**ЧРОО «Солнечный день»**

**Курс «СММ. Продвижение в социальных сетях»**

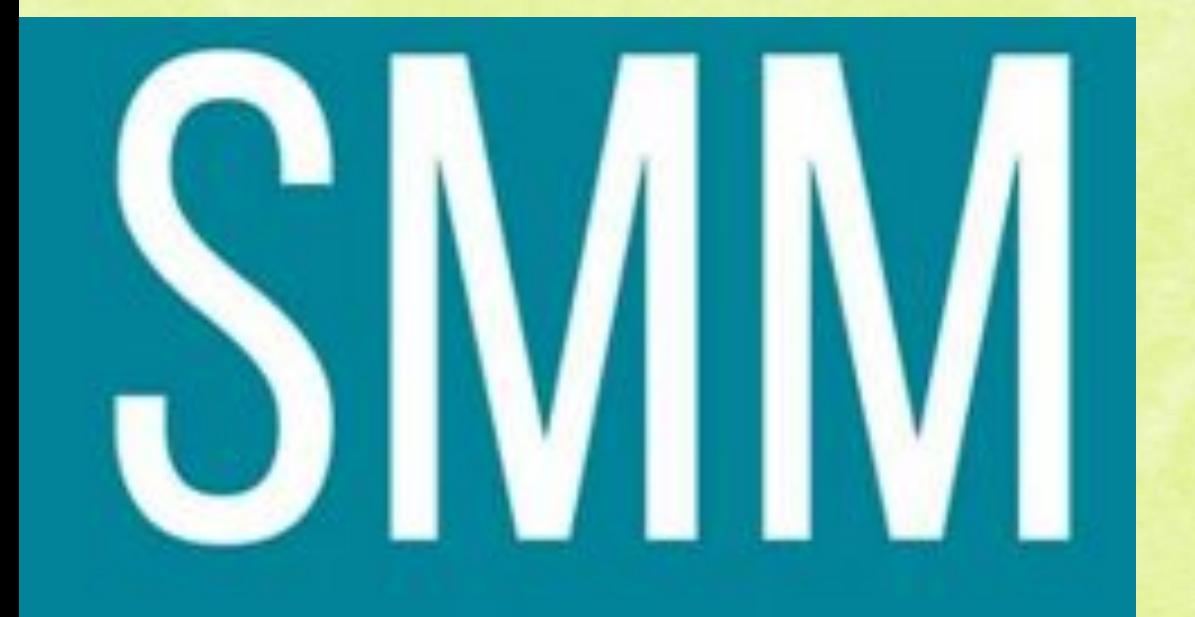

**Урок 5 «В контакте. Создание и ведение сообщества в ВК** "

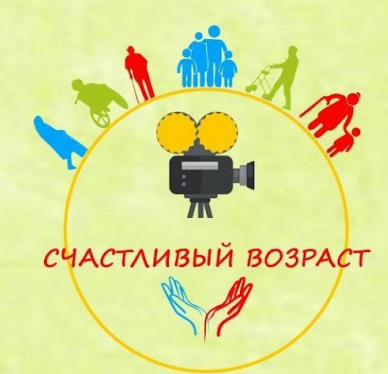

**Что же такое ВК (В контакте)?**

1 октября 2006 года Павлом Дуровым был зарегистрирован домен vkontakte.ru, а официальным днем запуска стало 10 октября Сейчас название несколько изменилось с Вконтакте на на ВК https:/ Очень крупная соц.сеть в России для обмена фото, видео и не только и для личного общения.

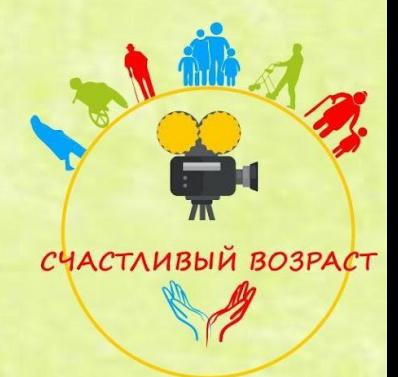

## **ВК (В контакте)**

География пользователей довольно обширна и охватывает такие страны, как Россия, Украина, Белоруссия, Казахстан и другие члены СНГ. В контакте, как и в любой другой социальной сети, преобладающее количество пользователей женщины. Здесь соотношение таково – 54 % женщин и 46 % мужчин. При этом самыми активными являются пользователи в возрасте от 25 до 34 лет (28%).

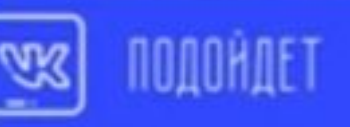

25 - 34 BO3PACT 54% ЖЕНШИН **B2C NPOD CPC CPM** 

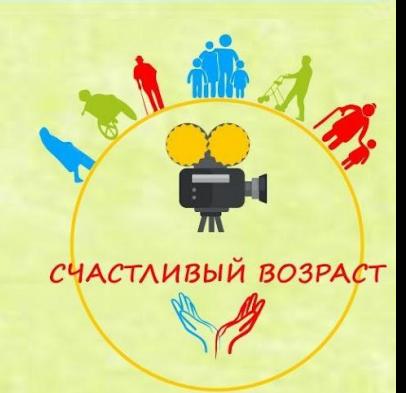

**ВК (В контакте)**

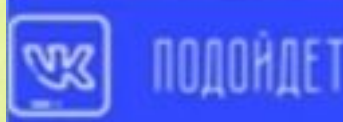

25 - 34 BO3PACT 54% ЖЕНЩИН ВСС ПРОДАЖН *RKAR CTOHMO* **CPC CPM** 

Эта сеть отлично продвигает бизнес для потребителя (B2C).

ВК относительно низкая стоимость кликов, переходов и просмотров рекламы, очень хороший таргетинг, легко продвигается видео.

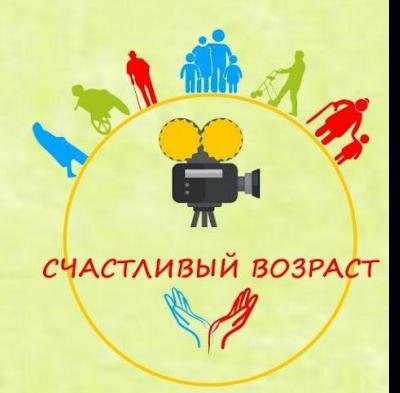

## А вот страница нашего проекта ВК!

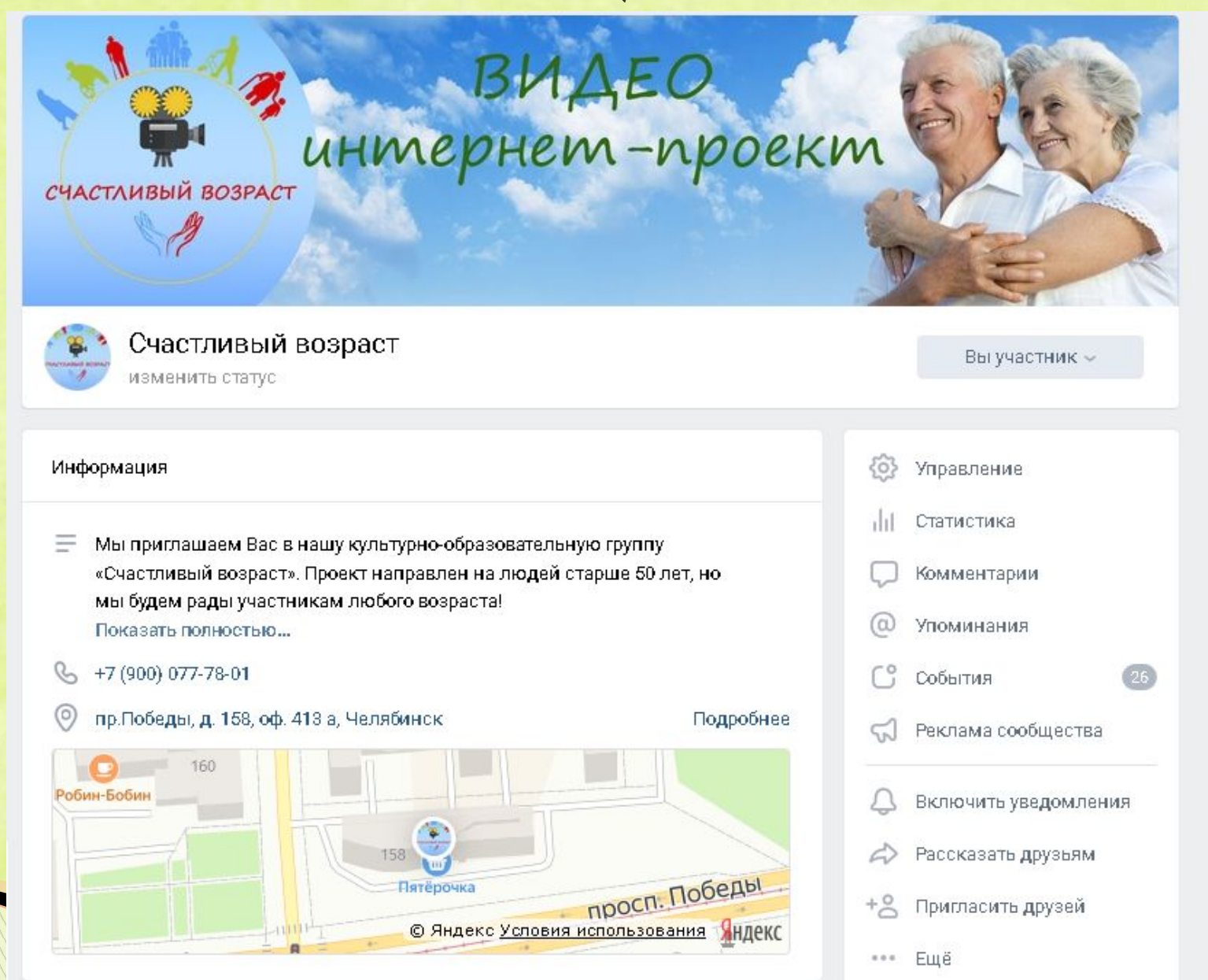

## **Возможности ВК (В контакте)**

- создание и управление группами и публичными страницами;
- пользование различными приложениями и играми;
- сохранение понравившихся фотографий в отдельный альбом на своей странице;
- пересылка личных сообщений одного пользователя другому;
- создание групповых чатов;
- прослушивание и добавление музыки;
- просмотр и добавление видео.

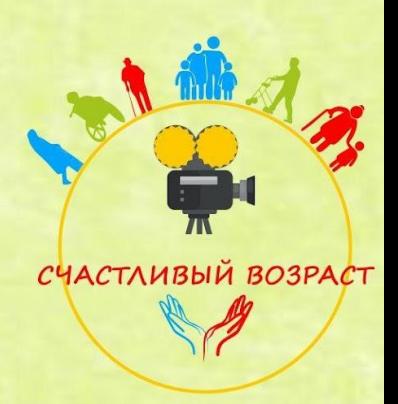

**Какие есть инструменты в ВК?**

 $\nabla$ omo •Видео •Аудио •Гифки •Шеры •Лайки •Комментарии

•Ограничение доступа к своей странице •Ведение личной переписки (месседжер)

СЧАСТЛИВЫЙ ВОЗРАСТ

Звонки •Маски

## **Как заработать В контакте**

**– Группы и публичные страницы**. Которые можно использовать по-разному. Наиболее простой способ заработать – размещать рекламу в своем сообществе

**– Работа модератором или админом сообщества**. Создатели групп и публичных страниц с большой аудиторией зачастую ищут людей, которые занимались бы ведением этих самых сообществ.

**– Работа веб-дизайнером.** При наличии навыков дизайна и хорошего вкуса источником заработка станет разработка дизайна сообществ.

**– Разработка приложения.** Это, пожалуй, самый сложный способ заработка Вконтакте, ведь разработка приложения, которое пользовалось бы популярностью у пользователей, под силу только опытным программистам.

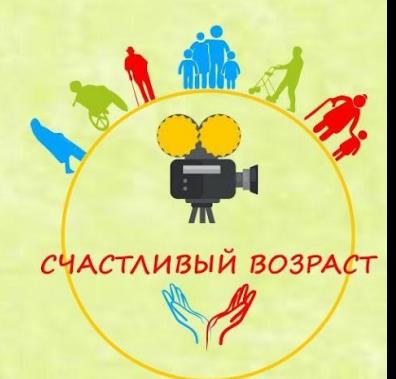

#### **Как вести бизнес в ВК**

- Социальная сеть подойдет как для раскрутки уже готового бизнеса, так и для его начала. В обоих случаях на помощь придут сообщества Вконтакте.
- Существующий бизнес можно расширять и продвигать, создав публичную страницу, где можно продавать товары или просто знакомить потенциального клиента с ассортиментом, если речь идет о торговле, или предлагать свои услуги. Отличным дополнением к этому станет заказ рекламы в других крупных сообществах или на страницах у пользователей с большим количеством друзей и подписчиков.
- Также можно заняться своим небольшим делом в пределах ВКонтакте, открыв ту же группу, но обязательно стоит изначально подумать о ее продвижении.

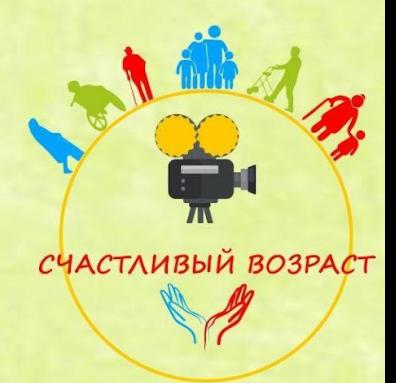

## **Способы продвижения и накрутки В контакте**

 У пользователей Вконтакте зачастую возникает необходимость или просто желание обзавестись большим количеством друзей. Это нужно, например, при той же торговле в сети или для рекламы. Так же всегда хочется получить к своим записям и фотографиям как можно больше лайков, но не у всех получается быстро набрать столько человек в друзьях, сколько хочется, или большое количество лайков. Здесь на помощь приходят специальные платные сервисы для накрутки, которые становятся впоследствии отличным инструментом продвижения.

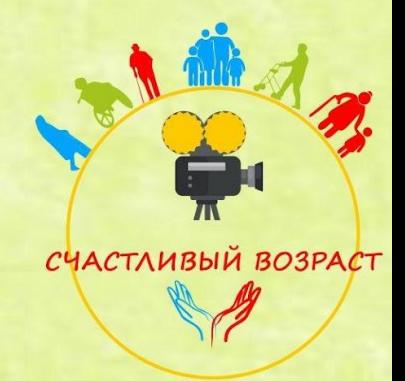

## **Способы продвижения и накрутки В контакте**

 Можно попробовать раскрутить страницу самостоятельно. Вконтакте это не так просто, но можно, например, вступить в группы, где пользователи добавляют друг друга в друзья. Это своего рода взаимный пиар. Но надо следить за правилами блокировок.

Во В Контакте есть два вида блокировок:

- Временная заморозка страницы.
- Бан навсегда.
- На уроке про контент мы подробнее рассматривали те материалы, за которые могут блокировать сообщество и

страницу.

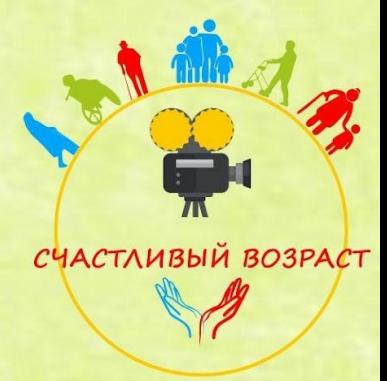

## **Блокировка В контакте**

Кроме тех, что мы указали в уроке о контенте, сайт прописывает еще причины блокировки:

- Резкая смена тематики и характера публикуемого контента.
- Накрутка подписчиков (не более 40 приглашений в группу и т.п)
- Распространение или реклама сервисов, позволяющих искусственно накрутить счетчики активности (лайки, подписчиков, репосты, комментарии, просмотры)
- Спамить от лица сообщества или использовать спам для рекламы своего паблика также запрещается правилами сайта.

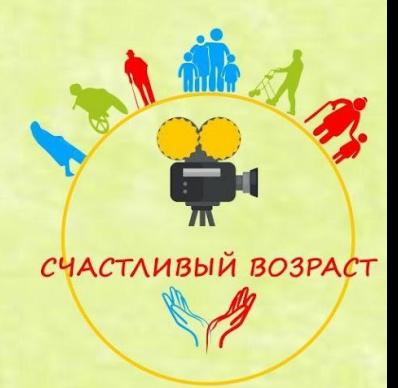

## **Для чего нужны сообщества?**

Группы в социальных сетях создаются, чтобы накапливать там полезную информацию для себя и делиться ею с другими (фото, музыка, фильмы).

Также группу можно использовать, чтобы продавать товары и предлагать услуги.

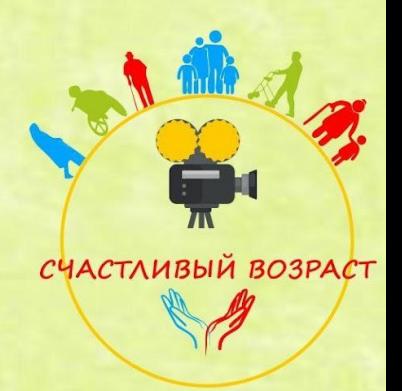

**А теперь приступим к созданию сообщества ВК**

Когда нужно создавать сообщество:

У вас есть стратегия.

У вас есть нужный и качественный продукт.

Вы знаете свою ЦА. Вы знаете своих конкурентов.

У вас сформировано УТП.

У вас есть время

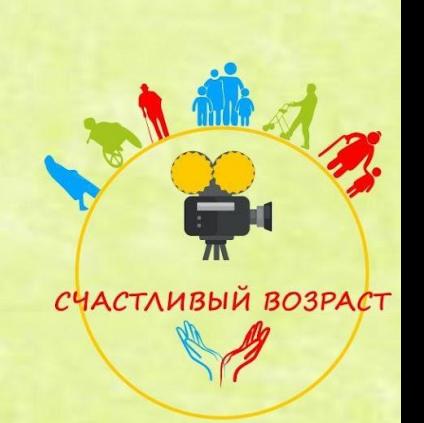

**Почему именно В контакте ?**

Одна из самых распространенных **соц. сетей** в России- это ВК (Вконтакте) https://vk.com.

Поэтому группу мы будем создавать в тут.

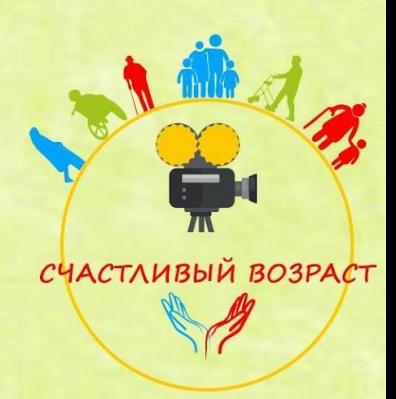

## **Как же попасть в ВК?**

Для начала откроем любой из браузеров

**Гугл Хром Мозилла**

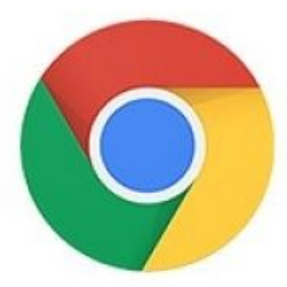

Google Chrome

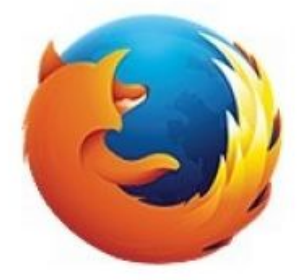

Mozilla Firefox

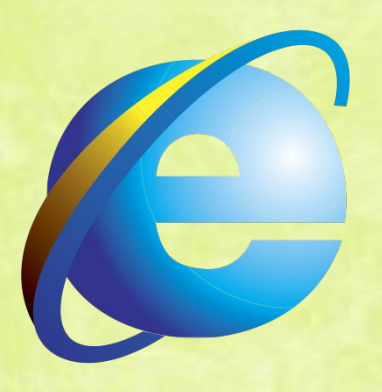

**Explorer Эксплорер**

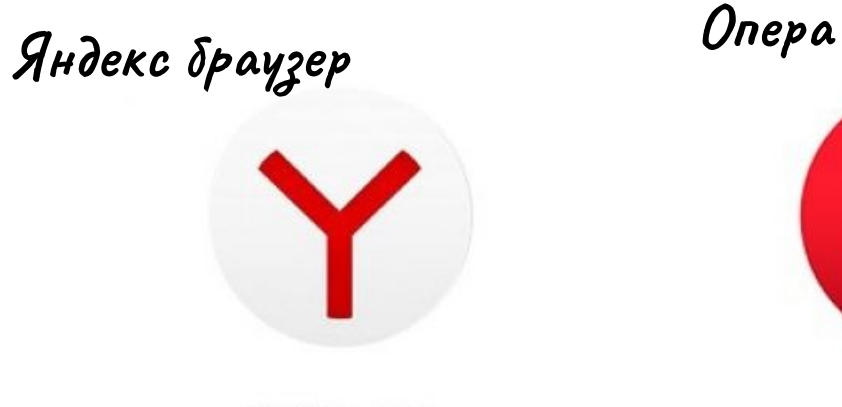

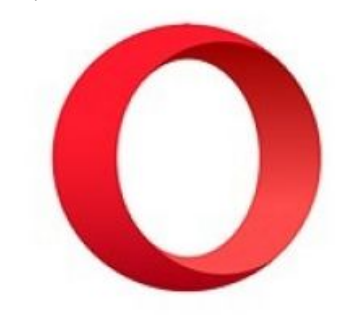

YaBrowser

Opera

# Вобьем в поисковую систему слова -

## **В контакте** и проходим по первой ссылке.

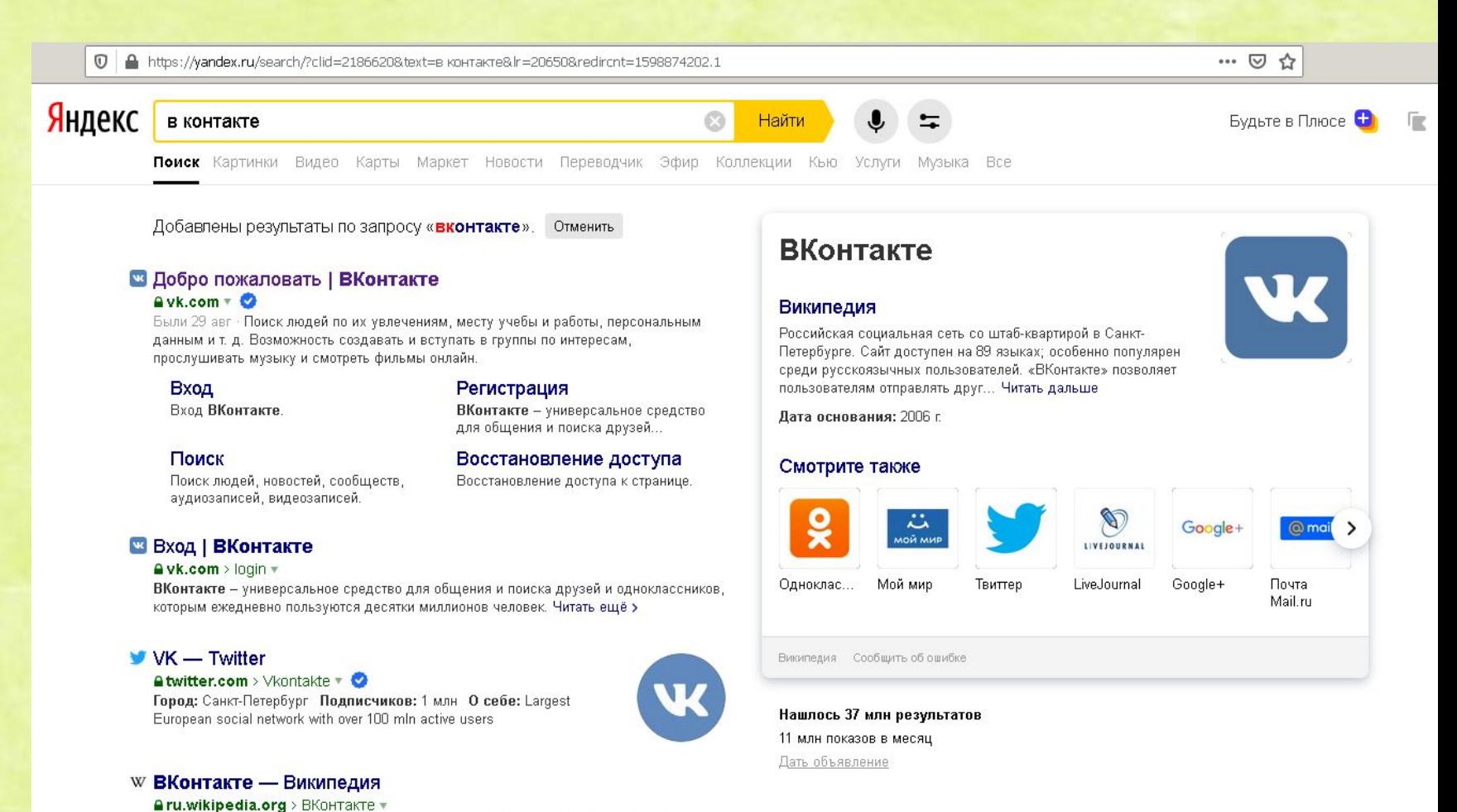

«ВКонта́кте» — российская социальная сеть со штаб-квартирой в Санкт-Петербурге. Сайт доступен на 89 языках...

## **Регистрация в ВК.**

 Нажимаем курсором на первую ссылку, откроется главная страница сети ВК**.** 

**Если у вас нет здесь странички, нужно пройти несложную регистрацию.** 

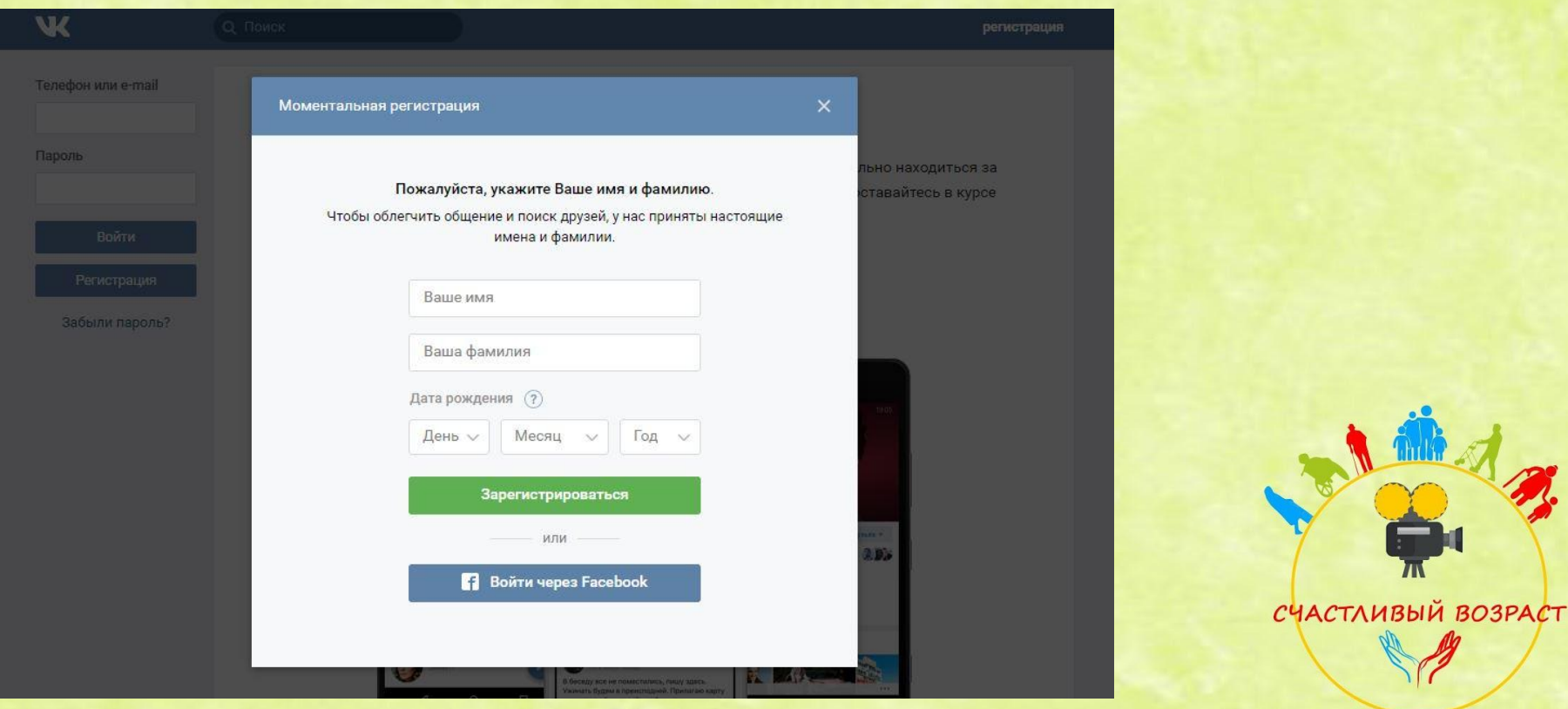

 **После регистрации можно установить свое фото и общаться с друзьями в меню слева "Сообщения", и делать ещё много всего интересного.** 

**В целях безопасности лучше установить двухфакторную защиту аккаунта ВК.**

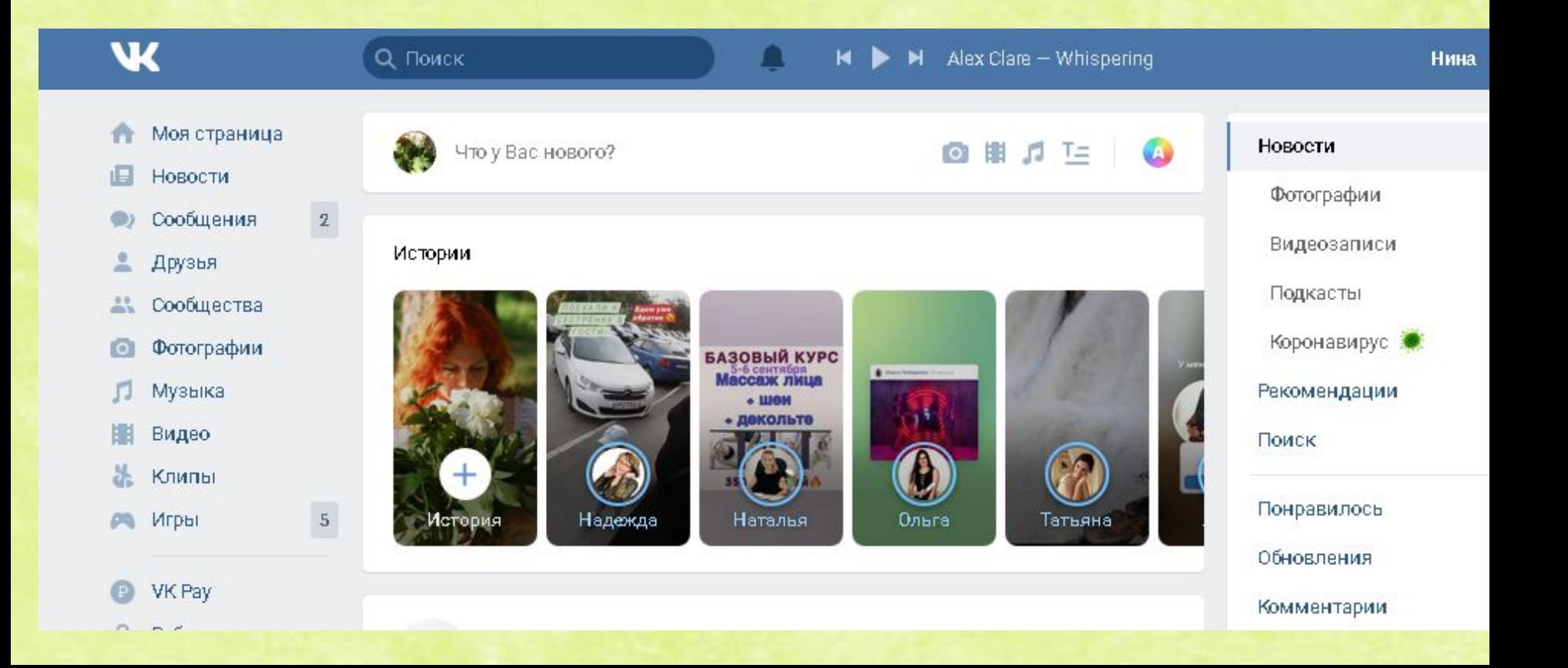

О защите аккаунта ВК.

Подтверждение входа обеспечивает дополнительный уровень защиты Вашей страницы ВКонтакте. Вы можете защитить свою страницу с помощью мобильного телефона.

Внимание: когда подтверждение входа включено, услуга восстановления пароля по номеру телефона становится недоступной. Поэтому настоятельно рекомендуем привязать к странице актуальный e-mail, указать истинные имя и фамилию и загрузить свои настоящие фотографии в качестве главных, прежде чем продолжить настройку.

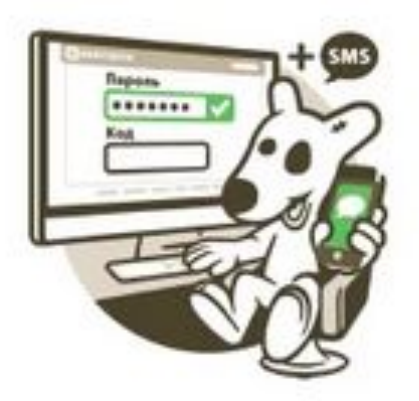

Для авторизации нужно использовать специальный код, полученный одним из способов: SMS, мобильное приложение, заранее распечатанный список.

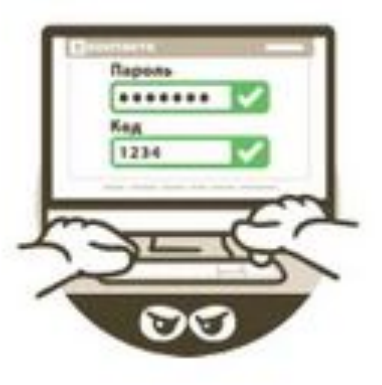

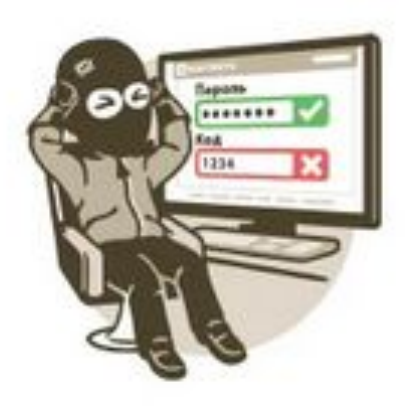

Проверка Вас не утомит: для получения доступа к своему аккаунту с нового браузера или устройства достаточно ввести код подтверждения всего один раз.

Даже если злоумышленник узнает Ваш логин, пароль и использованный код подтверждения, он не сможет попасть на Вашу страницу со своего компьютера.

## Зачем защищать свои данные в сети Интернет?

 Самой главной причиной, по которой стоит обезопасить аккаунты Интернет-сервисов, является тот факт, что данные вашей электронной почты или переписка из соц. сети могут послужить поводом для вымогательств со стороны злоумышленников.

 Более того, взлом, например, почты позволит мошенникам получить данные и пароли от других сервисов, где регистрировался пользователь, в том числе и от банк-клиентов, что может повлечь за собой потери денежных

средств.

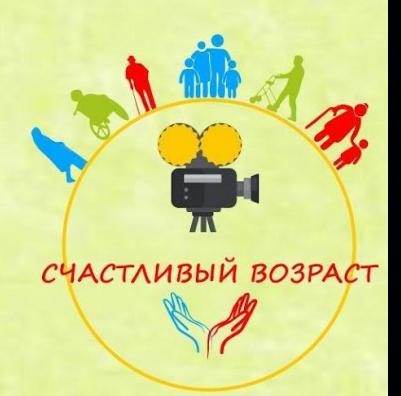

## Моя страница ВК выглядит так. Нажимаем слева в меню на Сообщества

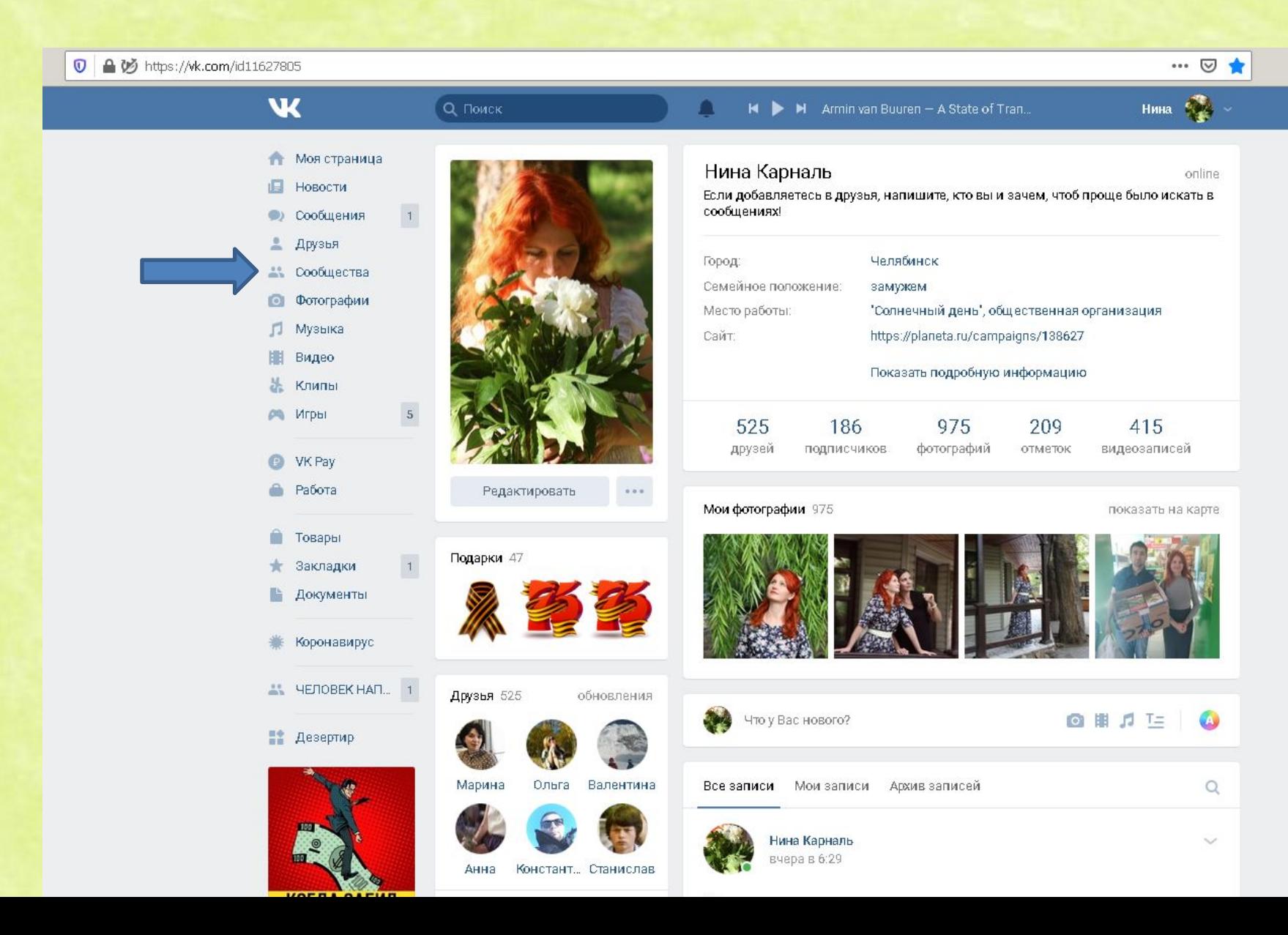

### Теперь создадим сообщество, нажав на кнопку по стрелке!

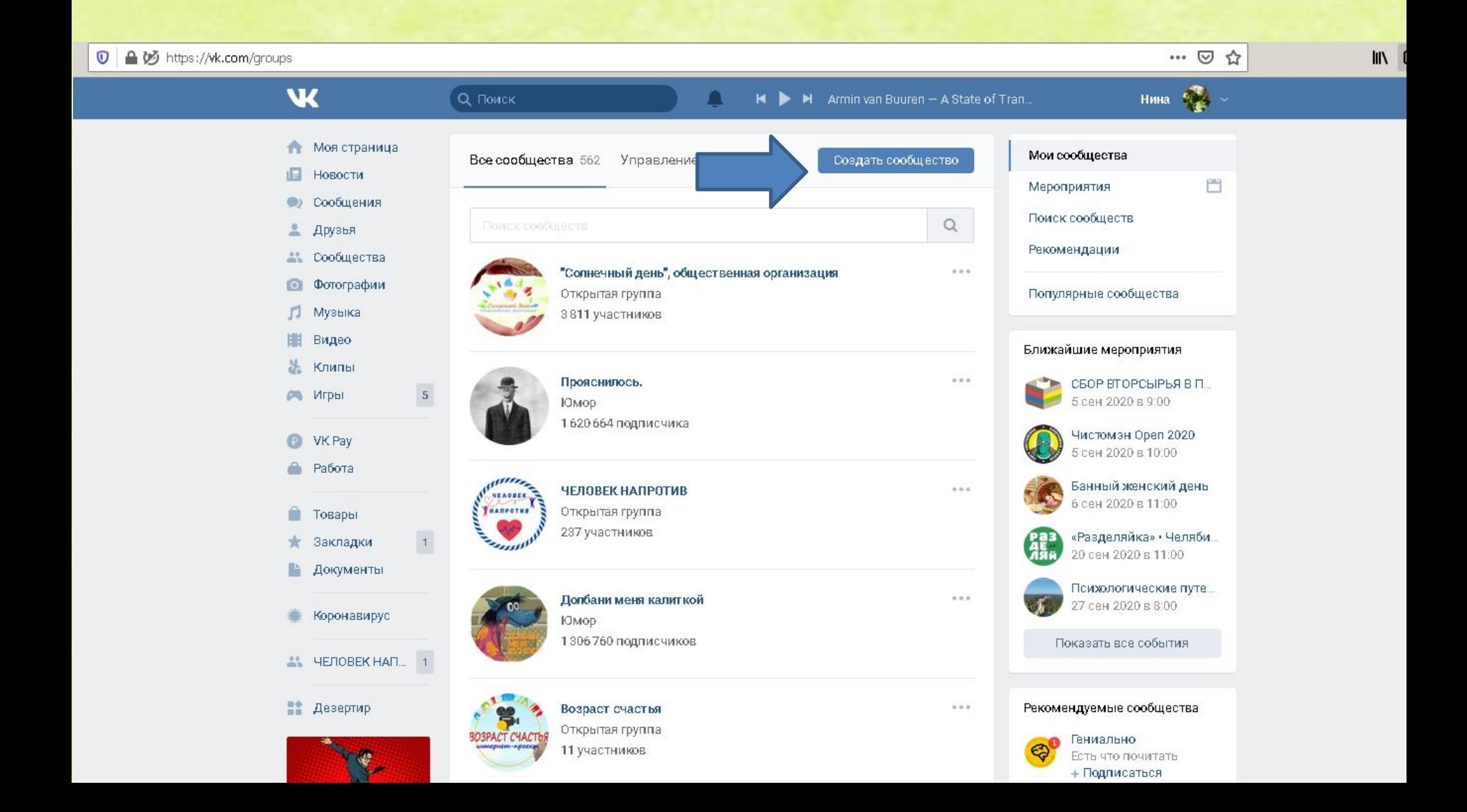

## Выбираем в открывшемся меню "Группа по интересам"

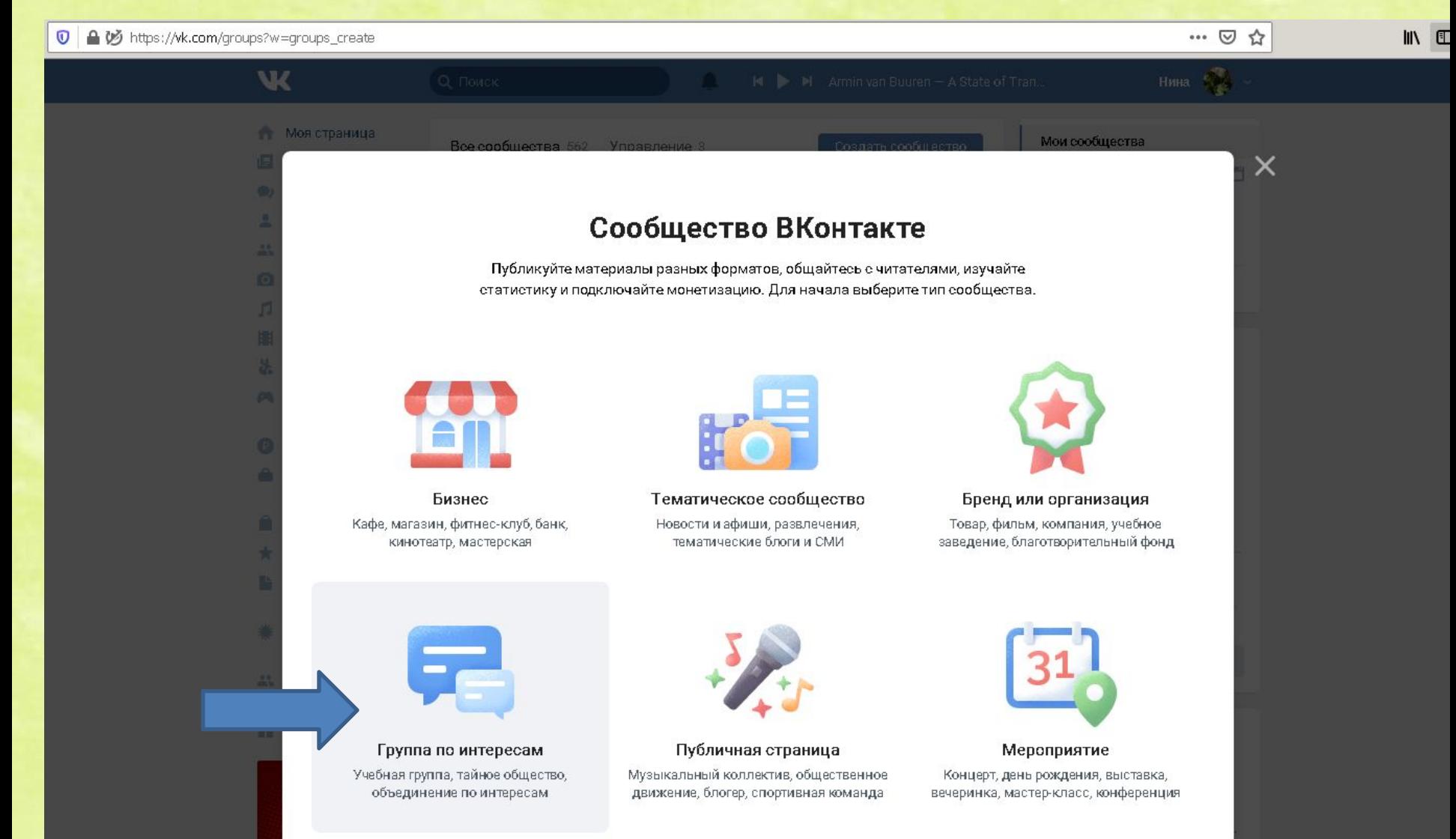

Придумываем название, в тематике выбираем подходящую вам! У нас будет кулинария. Далее нажимаем "Создать сообщество"

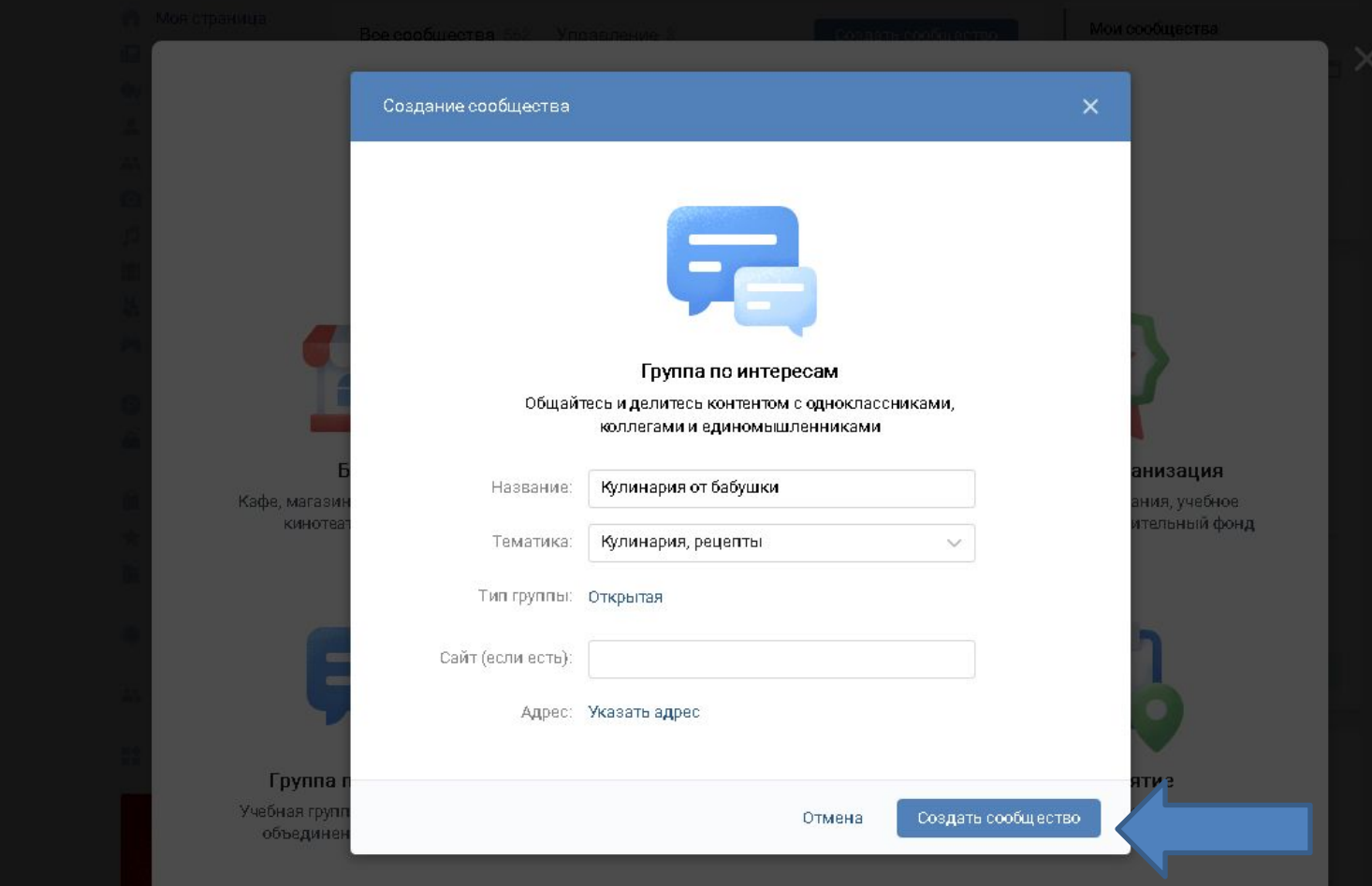

### Теперь с главной страницы опять нажимаем слева в меню на Сообщества.

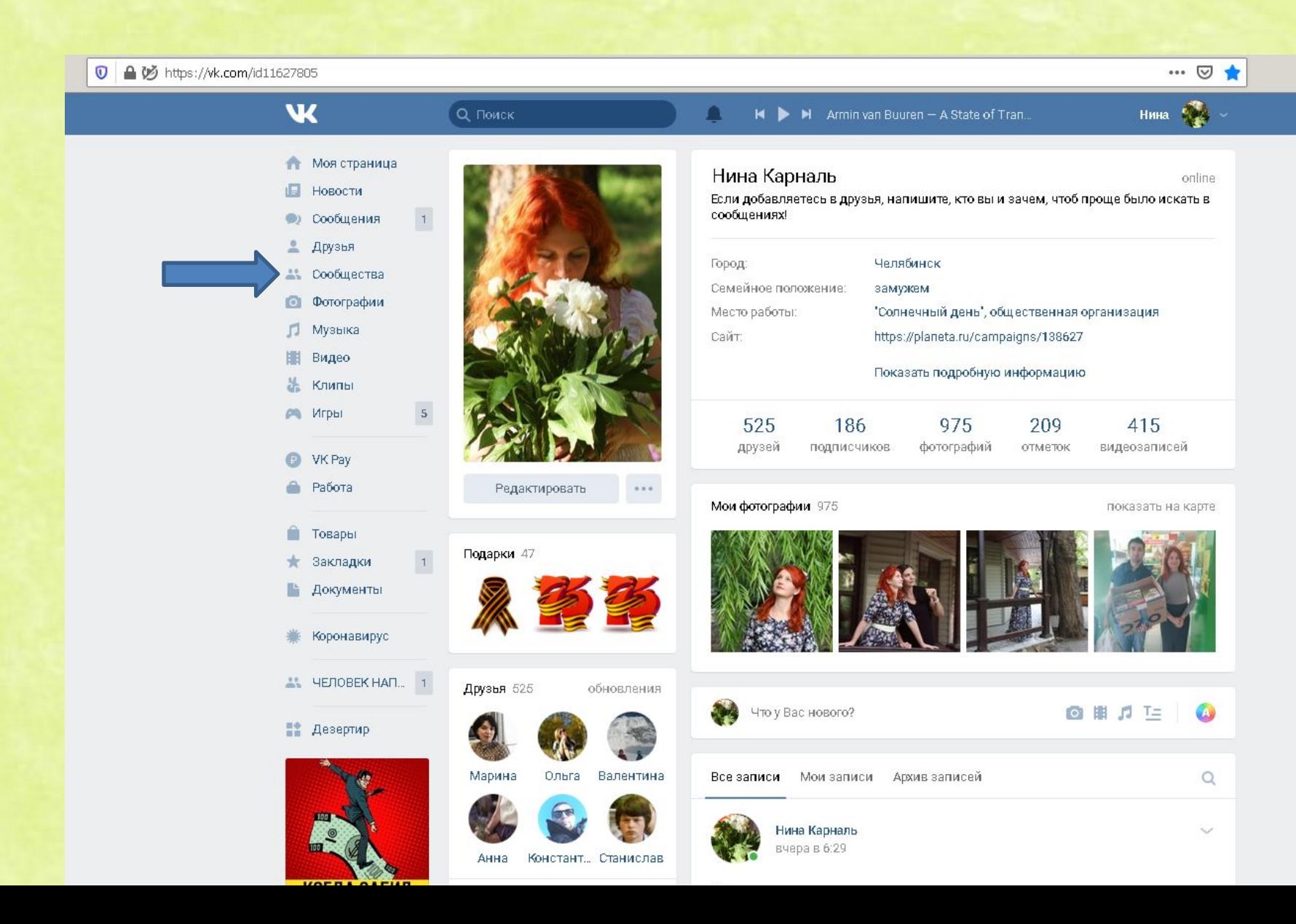

## Теперь заходим в меню управление, смотрите, куда указывает стрелка!

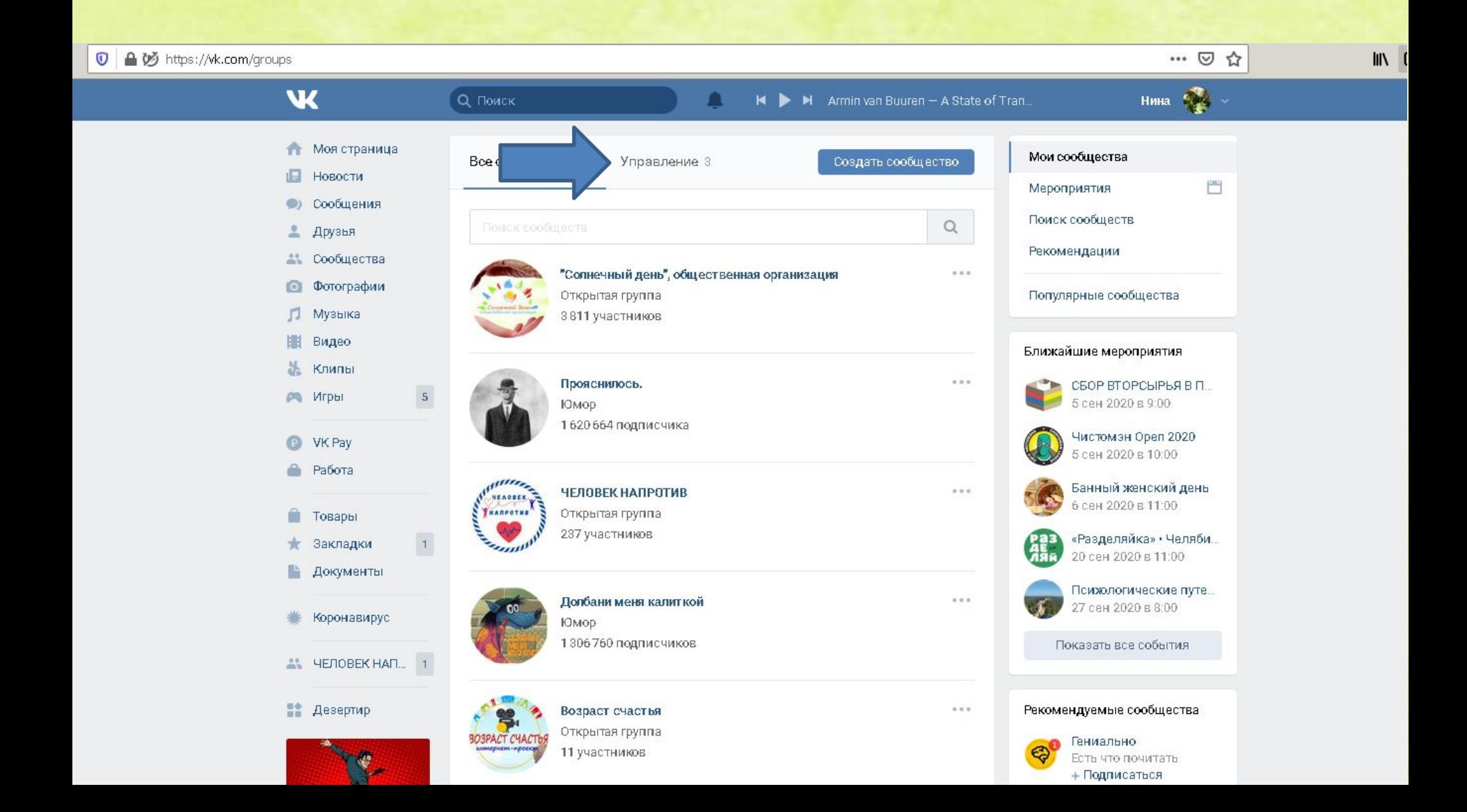

Нажимаем курсором на ваше вновь созданное сообщество.

У меня их несколько, нужное в самом низу.

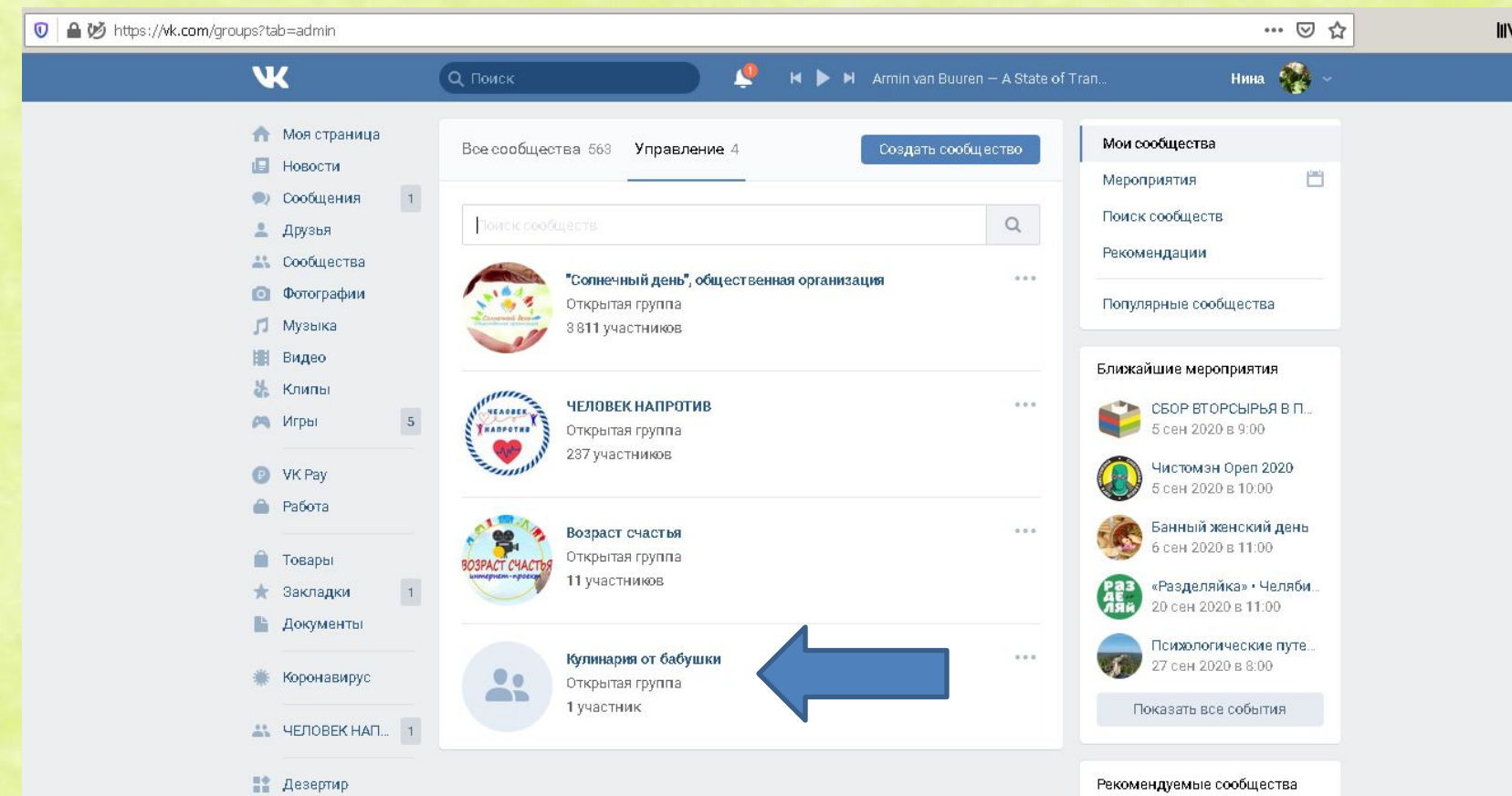

## **Вот так выглядит группа.**

Выбираем тематику, у нас это сообщество по интересам, блог

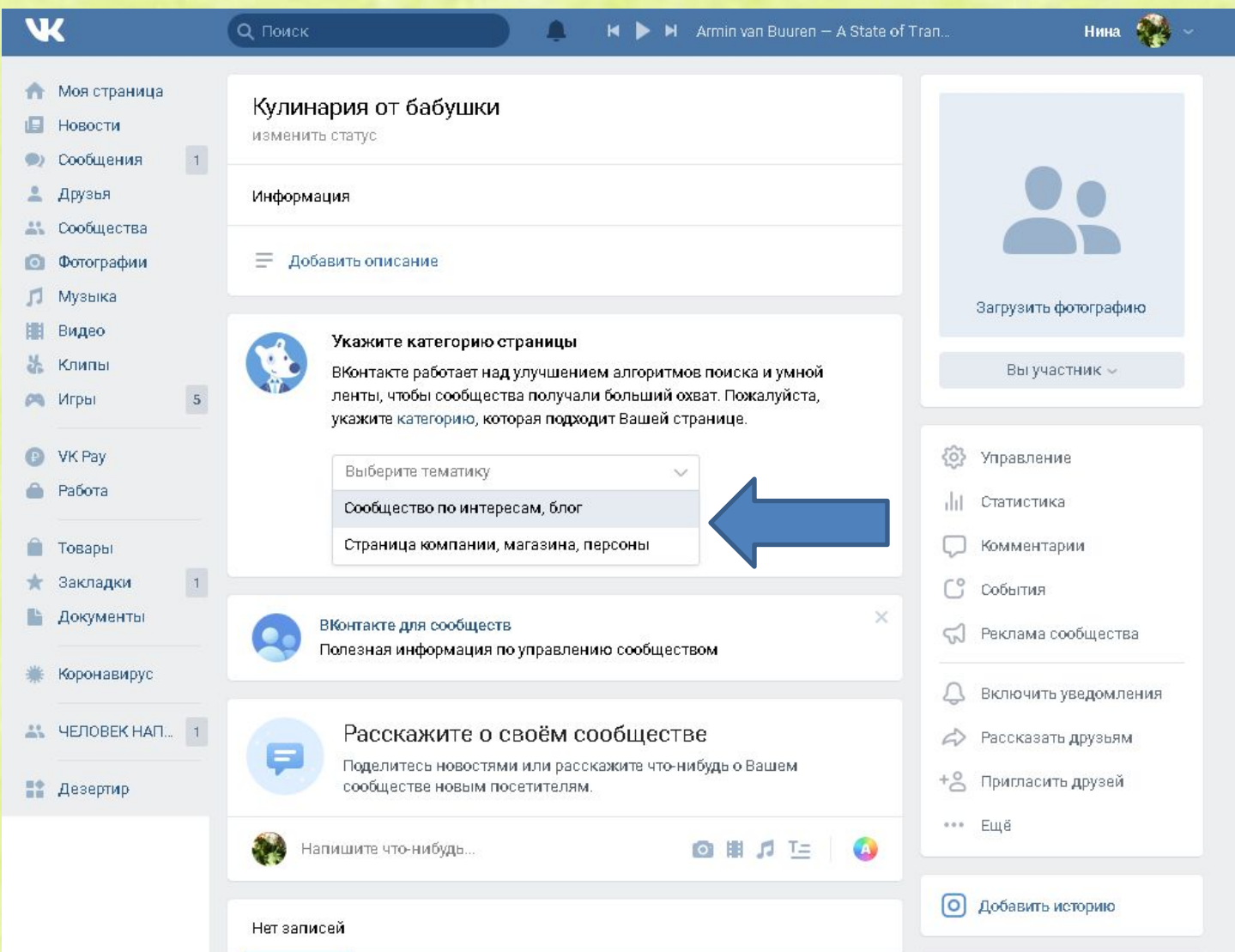

### В тематике я опять продублировала тему "Кулинария, рецепты". Далее нажимаем "Сохранить".

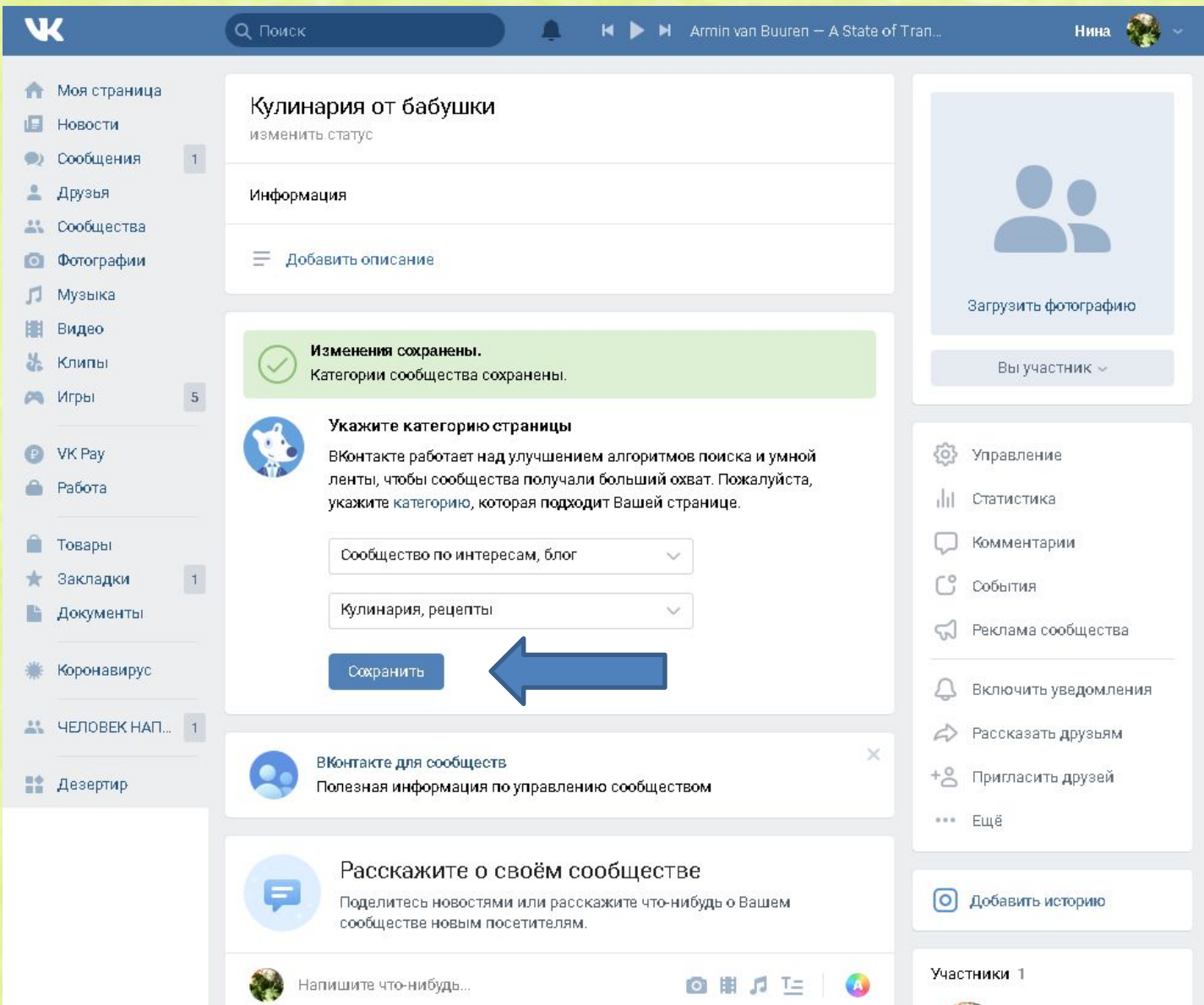

### Правила оформления сообщества:

1. Визуальная красота (если разрабатывается единая стилистика аккаунта, это прекрасно)

2. Сообщество должно приносить пользу каждый день, тематика и советы должны быть уникальными

3. Не пости то, что сам бы не лайкнул

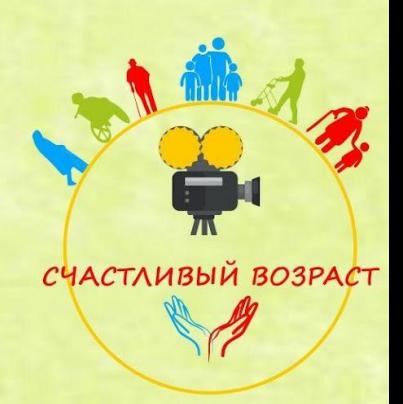

## Правила главной фотографии сообщества (аватара)

## На Аватаре не **ДОЛЖНО быть**

- •Нечеткие картинки
- •Мелкий шрифт на аватаре
- •Мелкие детали
- •Монохромные цвета

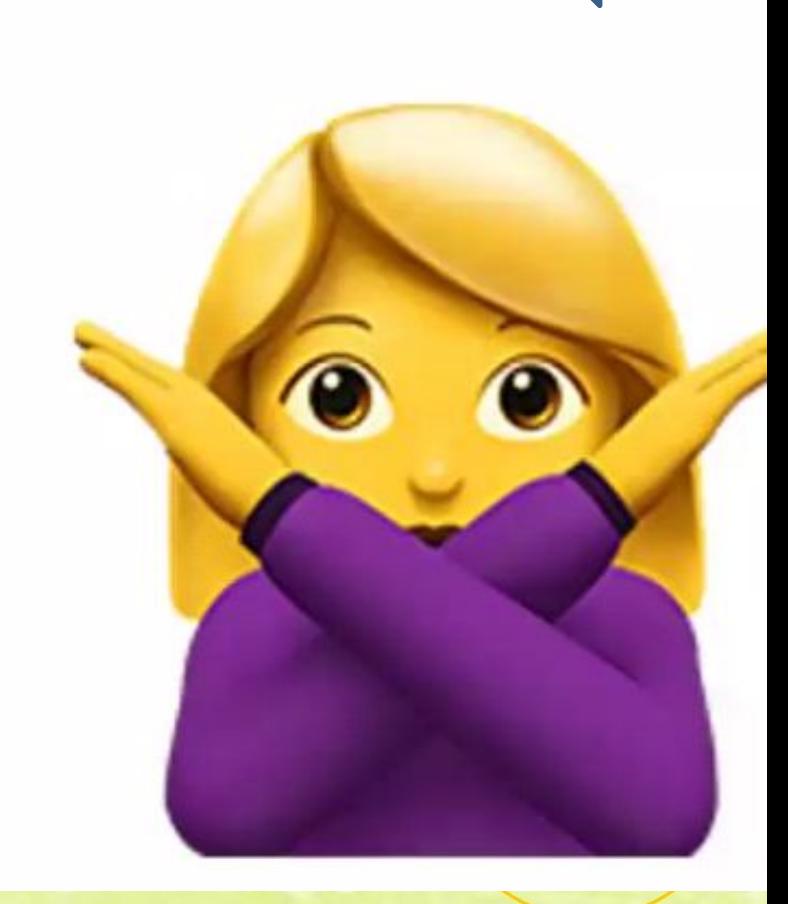

**Требуемые размеры обложки и картинки в пост**

## Размеры изображений

Размер обложки: 1590Х400 пикселей. Не размещайте информацию по краям.

Размер горизонтальной картинки для поста: 1200Х800 пикселей.

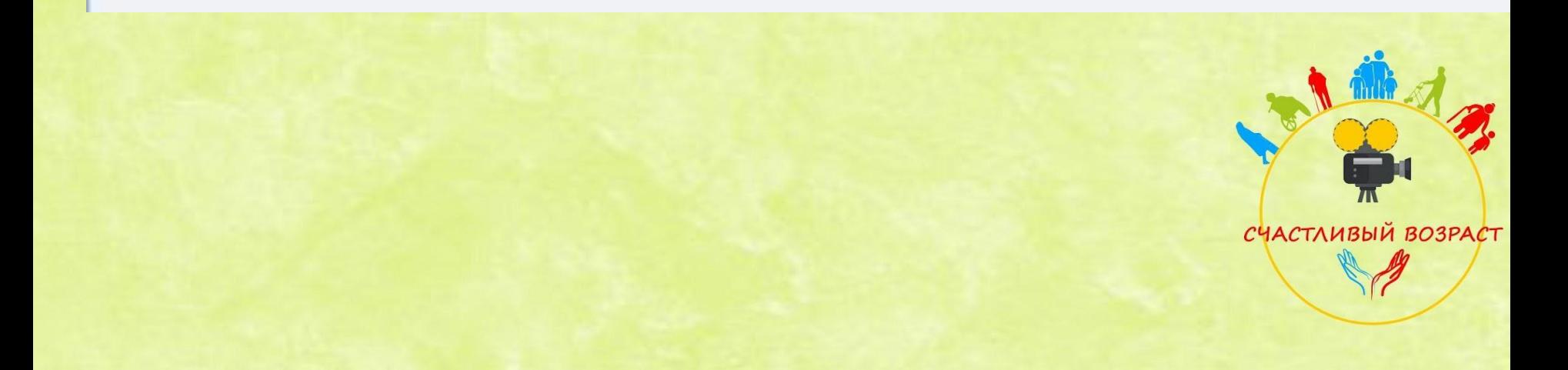

## Справа под картинкой нажимаем

## "Загрузить фотографию".

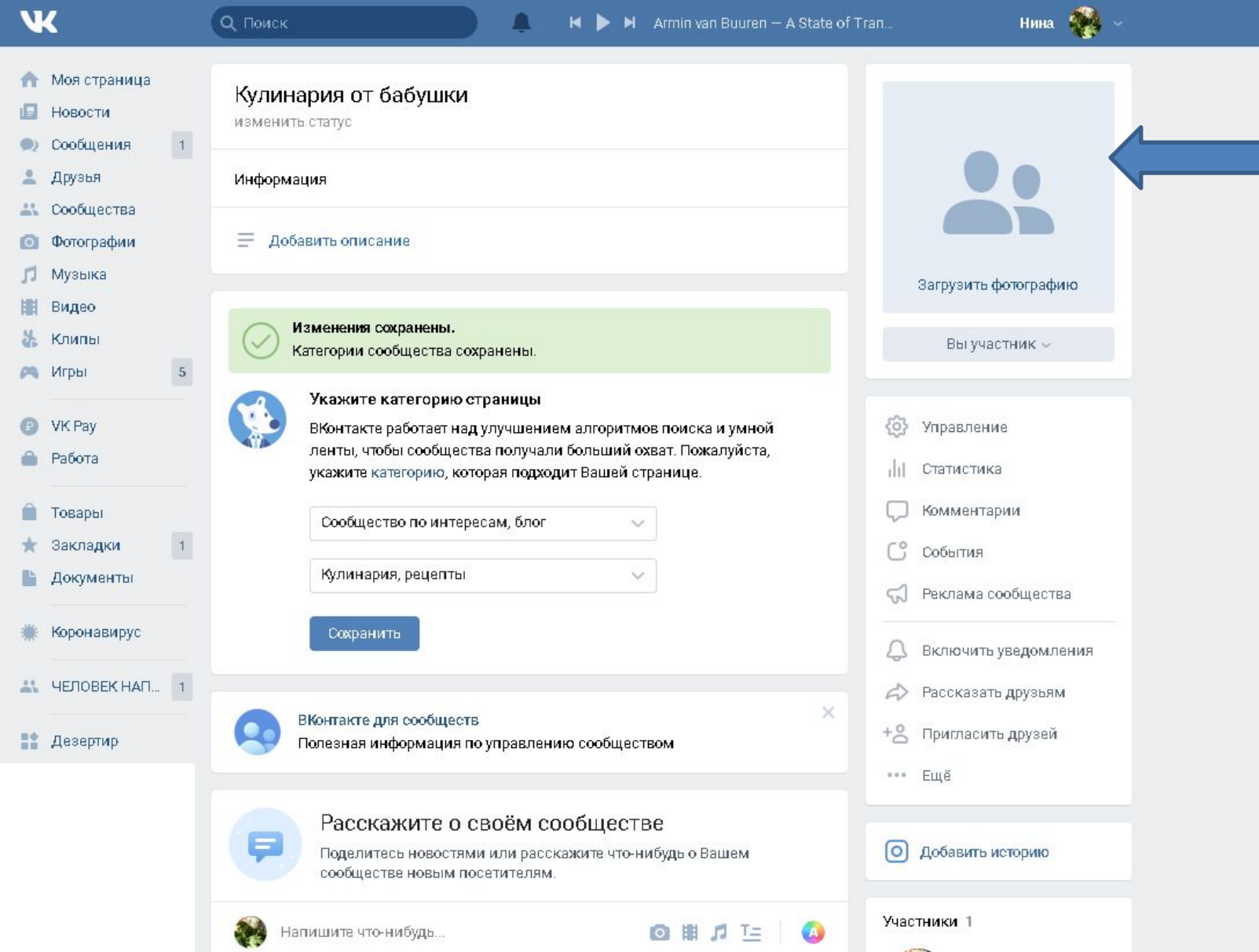

В открывшемся меню, нажимаем "Выбрать файл" , выбираем фото с вашего компьютера.

Фото лучше использовать те, которые вы сделали сами, чтобы не нарушать авторские права.

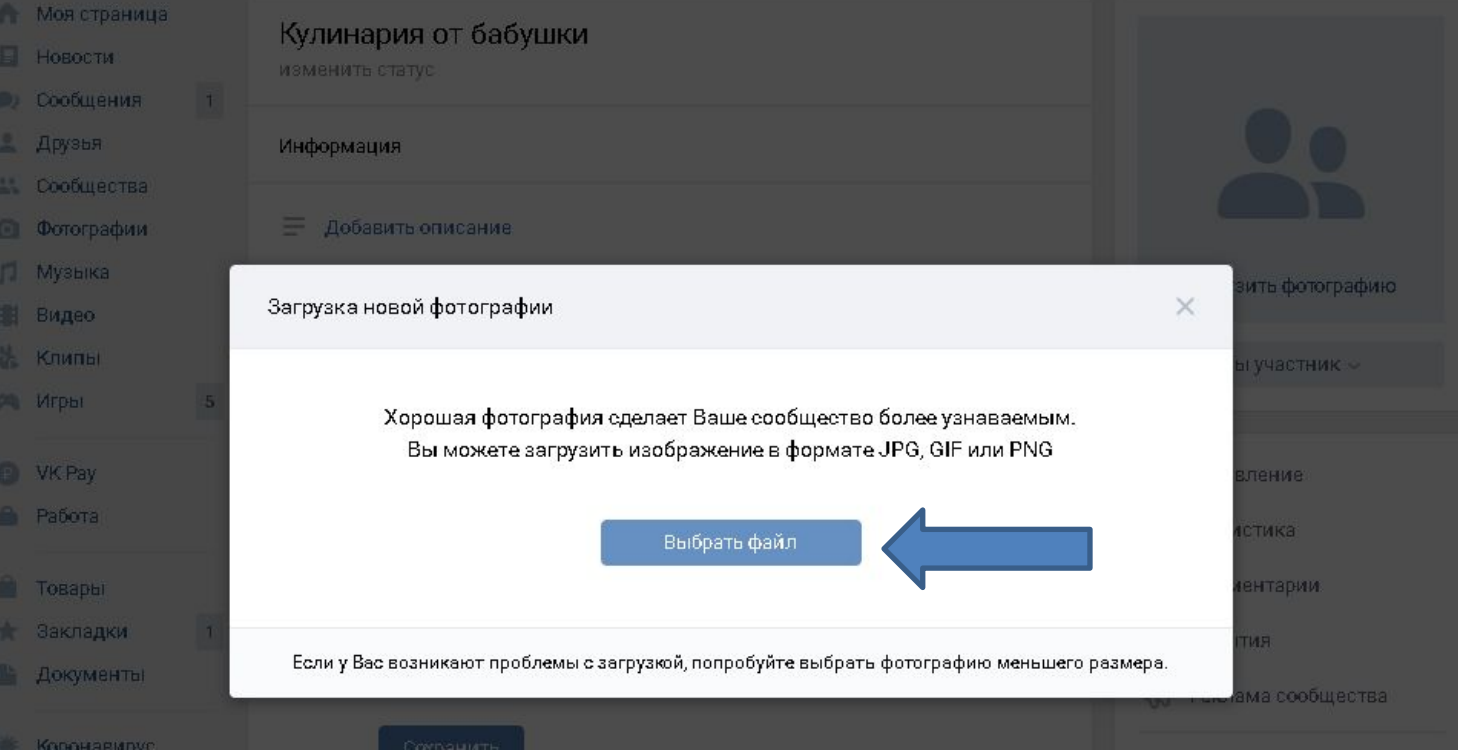

Когда фото загрузилось, нажимаем кнопку "Сохранить и продолжить". Далее выбираем область фото, которое будет показано на аватаре (картинке) сообщества и также сохраняем.

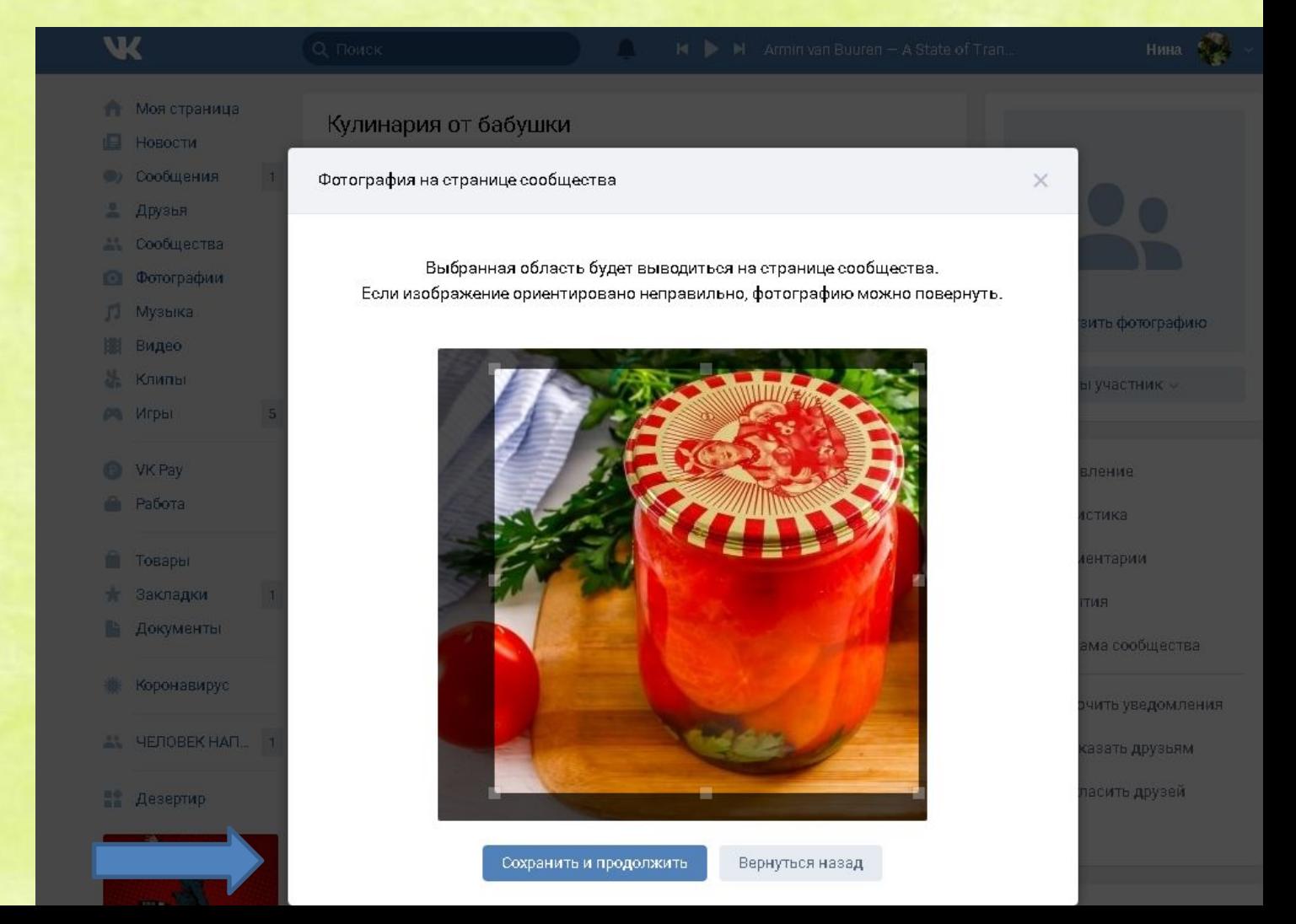

## **Ваше сообщество готово!**

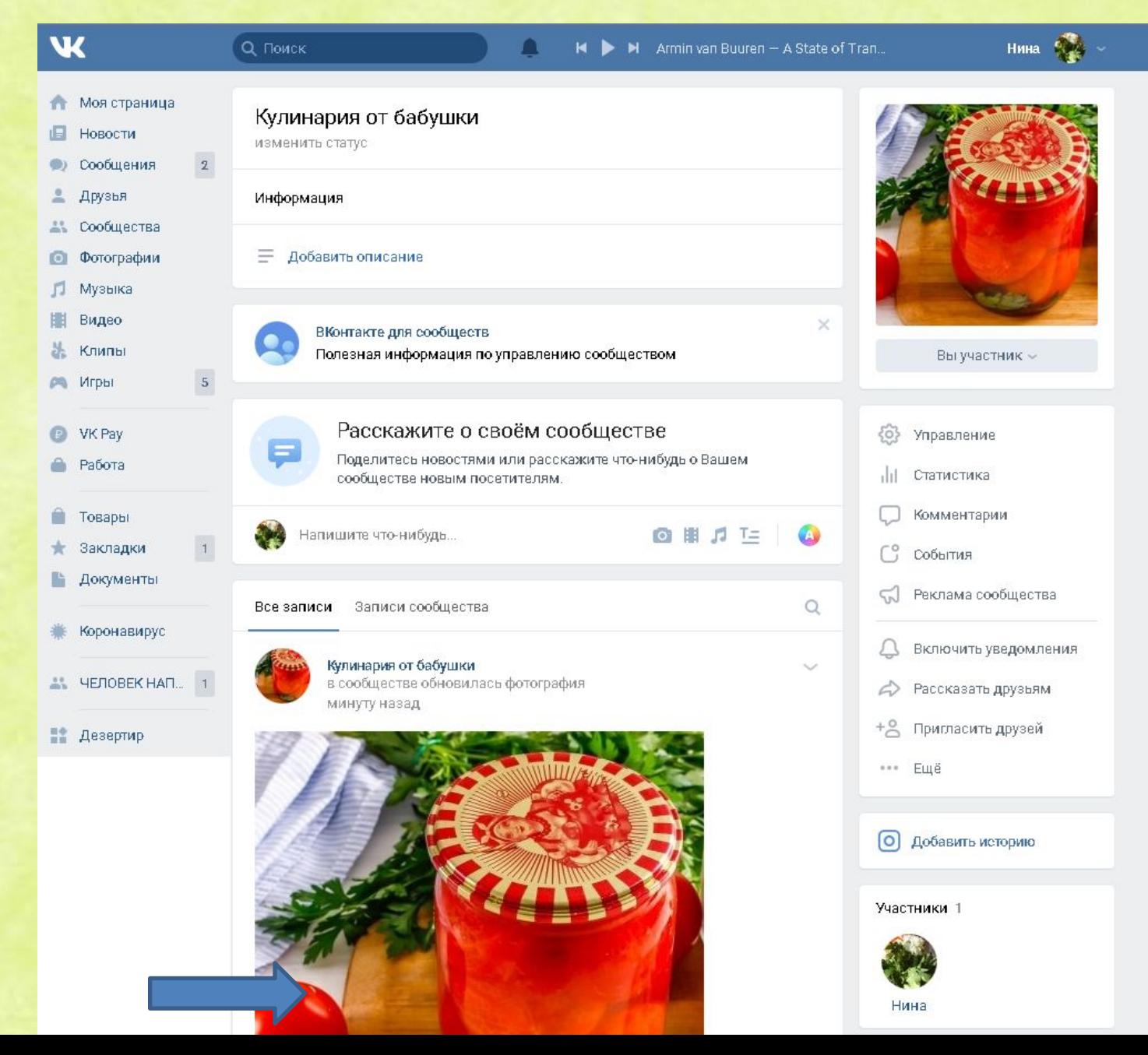

А что нужно, чтобы твое сообщество увидело как можно больше людей? Для начала заполнить описание

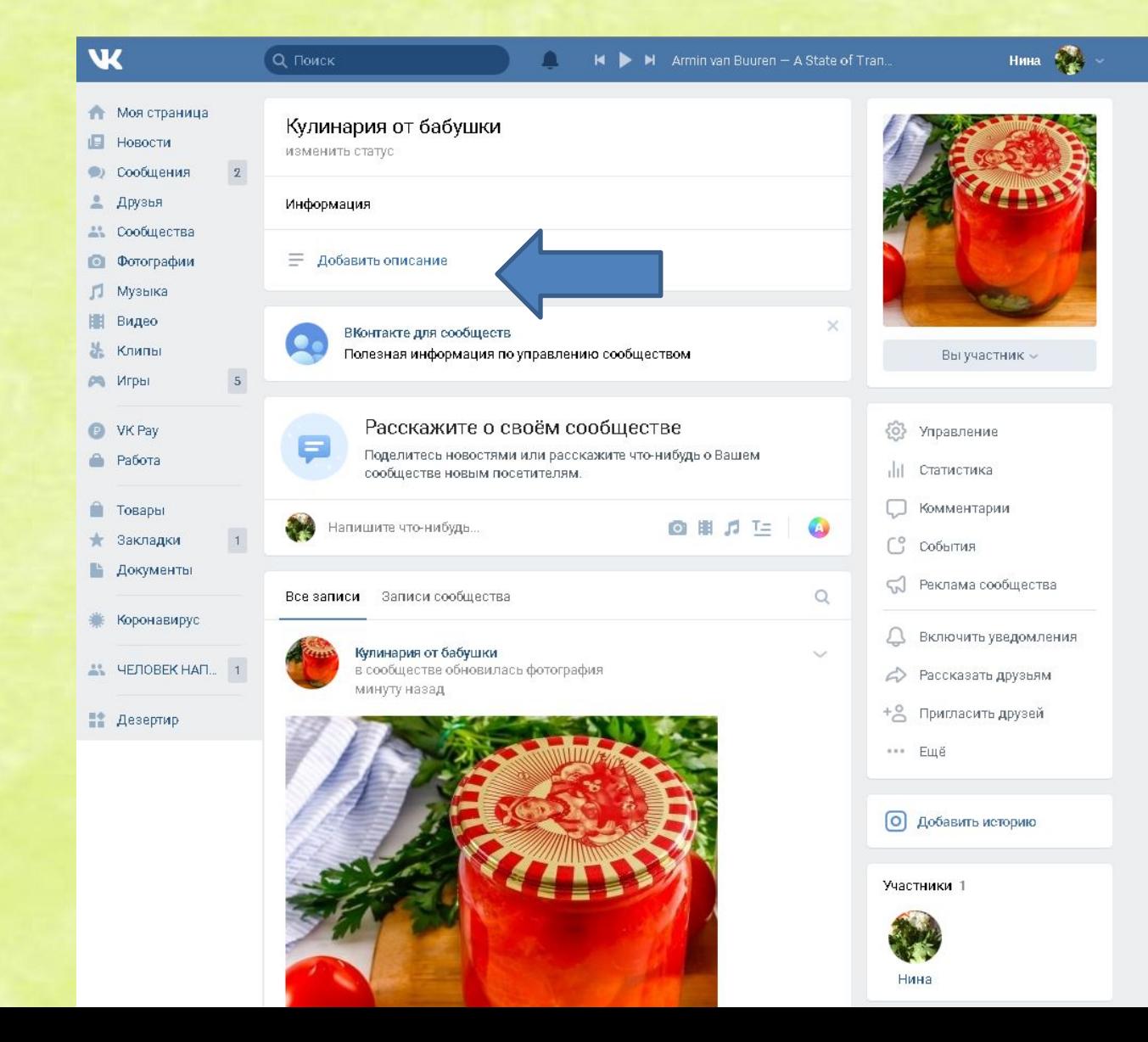

## Мы уже разбирали в правилах контент-плана, о чем можно писать в сообществе!

Когда пишите — думайте о том, зачем это вашего клиенту, вы напишите пост и что, для чего он был написал и кому адресован? Как человек должен отреагировать на ваш пост?

Интересный пост не всегда должен нести за собой какой-то большой гайд "как сделать что-то".

Это может быть просто интересный заголовок, который несёт какой-то инстайт человеку

+ хорошая, прикольная, качественная фотка \ картинка(не забываем использовать только свои картинки хорошего качества или брать их с сайтов-стоков)

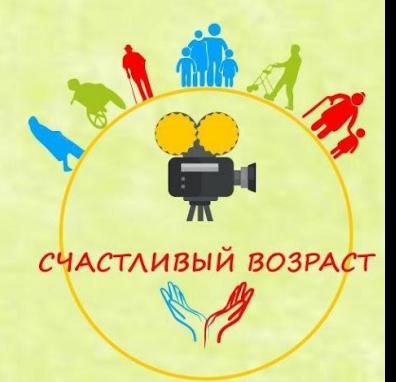

### **Креативы**

•Придерживайтесь выбранной категории, не меняйте тему.

•Следите за актуальными праздничными событиями, используйте их в своей тематике.

•Следить за красотой фото/видео

•Следить за длинной видео, они должны заинтересовать человека в первые 3 секунды, лучше дублировать основные моменты с аудио текстом на экране снизу, т.к. только 30% людей смотрят видео со звуком.

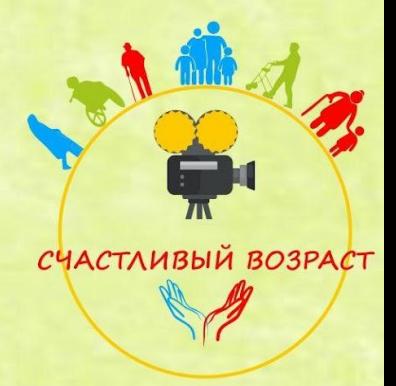

## Далее сделаем первую новость в сообществе!

W Нина  $\frac{1}{2}$  -**Q** Поиск  $\blacksquare$ K | M Armin van Buuren - Face To Face **Моя страница** Кулинария от бабушки 旧 Новости изменить статус Сообщения  $\bigcirc$  $\vert$  1  $\frac{9}{2}$ Друзья Информация  $22$ Сообщества  $\equiv$  Кулинария для всех, только проверенные временем рецепты  $\bullet$ Фотографии n Музыка Видео п  $\times$ ВКонтакте для сообществ 品 Клипы Полезная информация по управлению сообществом Вы участник - $\sqrt{5}$ PO Игры Расскажите о своём сообществе  $\bullet$ VK Pay <0> Управление Поделитесь новостями или расскажите что-нибудь о Вашем a. Работа Статистика сообществе новым посетителям. ah I Комментарии Â Товары Предлагаю приготовить сладкие маринованные помидоры на зиму  $\bigcirc$ .  $\bigcirc$  $\mathbf 1$ ÷ Закладки События В этом рецепте не используются никакие пряные травы, помидоры Ŀ Документы Реклама сообщества готовятся очень просто и быстро, с минимальным набором специй, а получаются просто вкуснейшими. Коронавирус Включить уведомления Продукты **ALL HEJOBEK HATLE** 1 На 3 банки объемом 1 л: Рассказать друзьям Помидоры ~ 1,6-1,8 кг (+/-)  $+8$ Пригласить друзей • Дезертир Для маринада: Вода - 1,5 л ••• Ещё Соль - 1 ст. л. (с горкой) Сахар - 200 г Лист лавровый - 3 шт. О Добавить историю Перец чёрный горошком - 5 шт. Перец душистый горошком - 5 шт. Гвоздика - 3 бутона Участники 1 Семена укропа - 1/2 у. д. Уксус 9% столовый - 100 мл.

Процесс приготовления выложу в следующем посте!

### Добавим к новости подходящую картинку или видео (выбираем у себя на ПК) и нажимаем "Опубликовать"! **Alask**

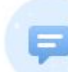

#### Расскажите о своём сообществе

Поделитесь новостями или расскажите что-нибудь о Вашем сообществе новым посетителям.

Предлагаю приготовить сладкие маринованные помидоры на зиму  $\left(\odot\right)$ 

В этом рецепте не используются никакие пряные травы, помидорыготовятся очень просто и быстро, с минимальным набором специй, а получаются просто вкуснейшими.

#### Продукты

На 3 банки объемом 1 д: Помидоры ~ 1,6-1,8 кг (+/-)  $\star$ 

#### Для маринада:

Вода - 1.5 л Соль - 1 ст. л. (с горкой) Сахар - 200 г Лист лавровый - 3 шт. Перец чёрный горошком - 5 шт. Перец душистый горошком - 5 шт. Гвоздика - 3 бутона Семена укропа - 1/2 у. д. Уксус 9% столовый - 100 мл.

Процесс приготовления выложу в следующем посте!

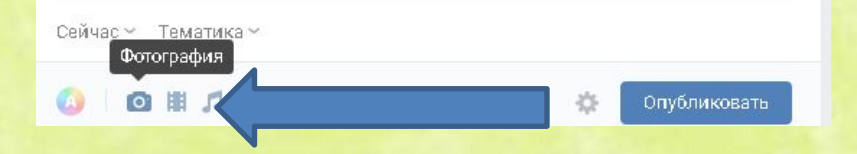

Предлагаю приготовить сладкие маринованные помидоры на зиму  $\left(\odot\right)$ 

В этом рецепте не используются никакие пряные травы, помидоры готовятся очень просто и быстро, с минимальным набором специй, а получаются просто вкуснейшими.

Продукты На 3 банки объемом 1 д: Помидоры ~ 1,6-1,8 кг (+/-)

Для маринада: Вода - 1,5 л Соль - 1 ст. д. (с горкой) Сахар - 200 г Лист лавровый - 3 шт. Перец чёрный горошком - 5 шт. Перец душистый горошком - 5 шт. Гвоздика - 3 бутона Семена укропа - 1/2 у. л. Уксус 9% столовый - 100 мл.

Процесс приготовления выложу в следующем посте!

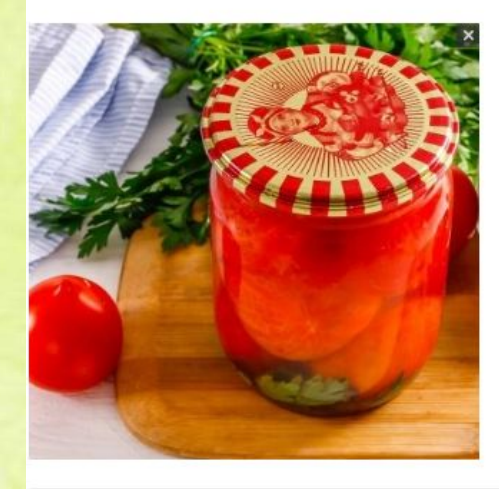

Сейчас» Тематика»

 $\bullet$   $\bullet$   $\bullet$   $\bullet$ 

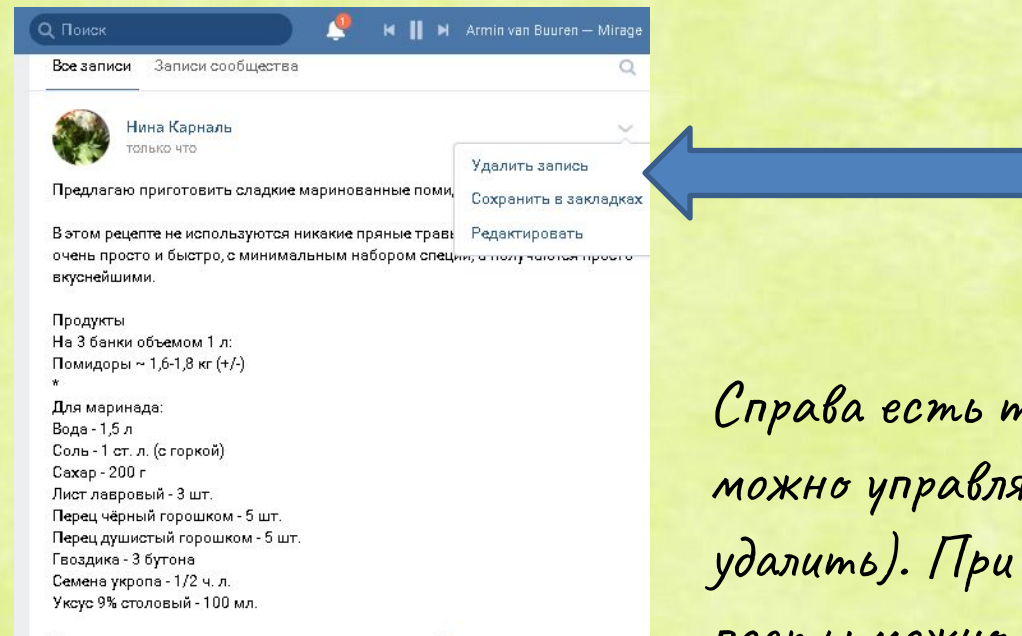

Процесс приготовления выложу в следующем посте!

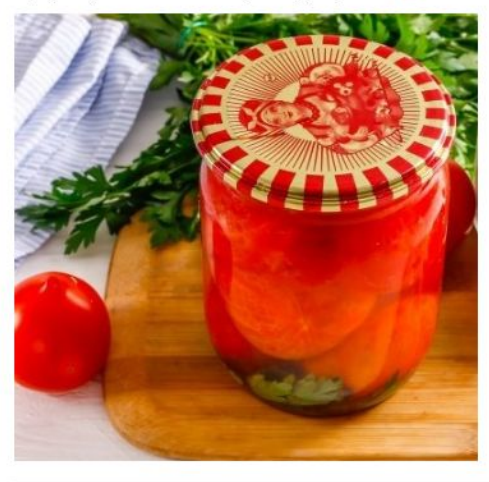

O

 $\Box \quad \Leftrightarrow$ 

Справа есть треугольник- с помощью него можно управлять новостью - редактировать, удалить). При добавлении фото и видео в посты можно ставить соответствующие хэштеги, лучше узкие для вашей потенциальной ЦА и не больше 4

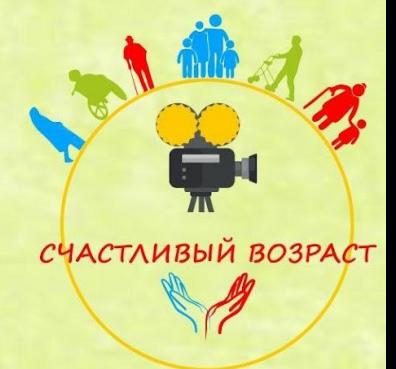

## Снизу сердечко-это кол-во лайков новости, рядом с ней-кол-во репостов (кто поделился этой новостью на своей странице)

 $\Omega$ 

 $\sim$ 

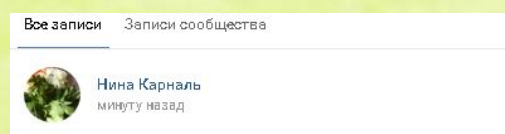

Предлагаю приготовить сладкие маринованные помидоры на зиму ...

В этом рецепте не используются никакие пряные травы, помидоры готовятся очень просто и быстро, с минимальным набором специй, а получаются просто вкуснейшими.

#### Продукты На 3 банки объемом 1 л: Помидоры ~ 1,6-1,8 кг (+/-)

Для маринада: Вода - 1,5 л Соль - 1 ст. л. (с горкой) Сахар - 200 г Лист лавровый - 3 шт. Перец чёрный горошком - 5 шт. Перец душистый горошком - 5 шт. Гвоздика - 3 бутона Семена укропа - 1/2 ч. л. Уксус 9% столовый - 100 мл.

Процесс приготовления выложу в следующем посте!

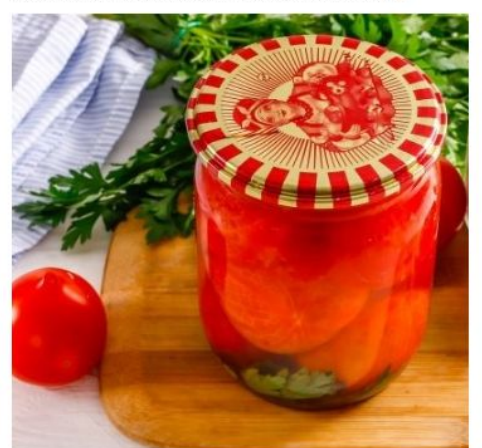

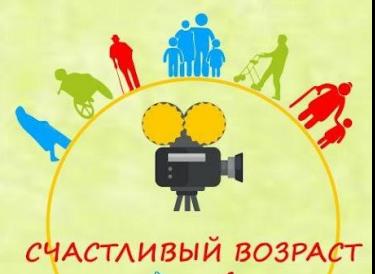

Трудно найди человека, который не любит конкурсы, розыгрыши и подарки. Такие конкурсы можно проводить у себя в сообществе. Например, вы можете предложить подписчикам поставить лайк под определенной записью или отметить в комментариях друга, а вы в назначенную дату при помощи специальной программы определите 1-3 победителей среди тех, кто выполнит условия.

Но ВК есть определенные правила на их проведение.

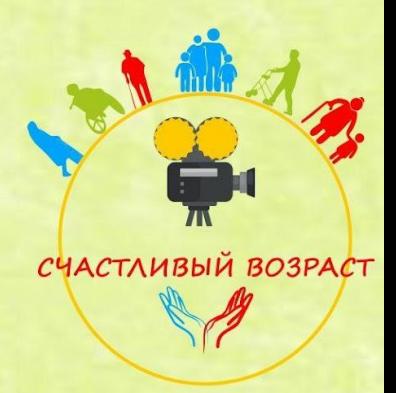

# Как сделать хороший конкурс в ВКонтакте

- •Хорошее оформление
- •Ценные призы
- •Не слишком сложные условия
- •Не слишком строгие правила
- •Не меняйте правила на ходу
- •Выберите надежный сервис для выбора победителя
- •Оповестите победителя о выигрыше
- •Обеспечьте прозрачность подведения итогов

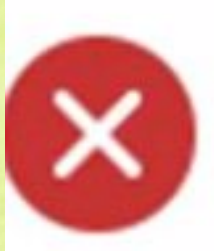

## Запрещённые условия

• Акция закончится при достижении определённого значения любого счётчика: «Мы разыграем автомобиль, когда данная запись соберёт миллион репостов».

• Победитель будет определён по количеству отметок «Поделились» или «Нравится» под репостом конкурса на своей странице.: «Победит тот, кто соберёт больше всего лайков и репостов под копией записи о конкурсе».

- Подписаться более чем на один дополнительный источник.
- Подписаться на личную страницу ВКонтакте.
- Запрещается проводить конкурсы без заранее обозначенного приза. Каждый приз должен быть разыгран.

## Сервисы для проведения конкурсов ВКонтакте

- · RandomPromo
- Социальные сети: ВКонтакте Авторизация: через логин ВКонтакте Механики: рандом Что проверяет: репост/участник группы, несколько победителей Доказательство честности: есть. Участники могут заходить и смотреть, как подводятся итоги в реальном времени. Цена: бесплатно

## Сервисы для проведения конкурсов ВКонтакте

- **Fanpage Karma**
- Социальные сети: Facebook Авторизация: Facebook + личные данные Механики: лайк, комментарий, лайк и комментарий одновременно, комментарий, собравший большее количество лайков, Что проверяет: можно экспортировать все комментарии или всех участников конкурса Доказательство честности: есть, сертификат для соцсетей Цена: бесплатно
- Англоязычный, но интуитивно понятный

Правильная работа с аудиторией

## РАБОТА С ТРАФИКОМ

Я бы разделила аудиторию по следующим сегментам:

- Те, кто подписался, но не проявляет к вам интерес

- Те, кто подписался, смотрит за вашими новостями, но не реагирует
- Те, кто подписался и сделал одну активность. Потом интерес пропал
- Те, кто совершает активности, но не подписался
- Те, кто раньше следил за вами, потом перестал
- Новые вступившие
- Вышедшие

Правильная работа с аудиторией, которая не проявляет активности

## КАК РАЗГОВАРИВАТЬ С ТИШИНОЙ?

### Используйте опросы:

Важно. Формулируйте опрос так, чтобы он рождал идеи об использовании вашего продукта

#### Ошибки в составлении опросов:

- 1) Опросы, варианты ответов в которых: «да» или «нет»
- НЕправильно: Нравится ли вам эта сумка?
- Правильно: Какая из этих сумок подойдет к вашему любимому платью?

Даже если человек имеет негативное мнение, с ним можно поработать с опросом. Например, в чем причина вашего неучастия? Тут можно даже выявить боли человека, и он вернется к вам опять в «теплую» счастливый возраст ауцдиторию

Прием выявления болей потенциального подписчика

# Как узнать "боли"?

 $\mathbb{R}$ 

- Интервью, опрос онлайн/офлайн
- Жалобная книга конкурентов
- Группы, сайты, форумы
- Анализ уже существующих клиентов

А что ещё нужно, чтобы твое сообщество увидело как можно больше людей? Пригласить этих людей. Участники сообщества отображаются справа

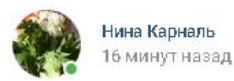

Предлагаю приготовить сладкие маринованные помидоры на зиму ...

В этом рецепте не используются никакие пряные травы, помидоры готовятся очень просто и быстро, с минимальным набором специй, а получаются просто вкуснейшими.

#### Продукты Показать полностью...

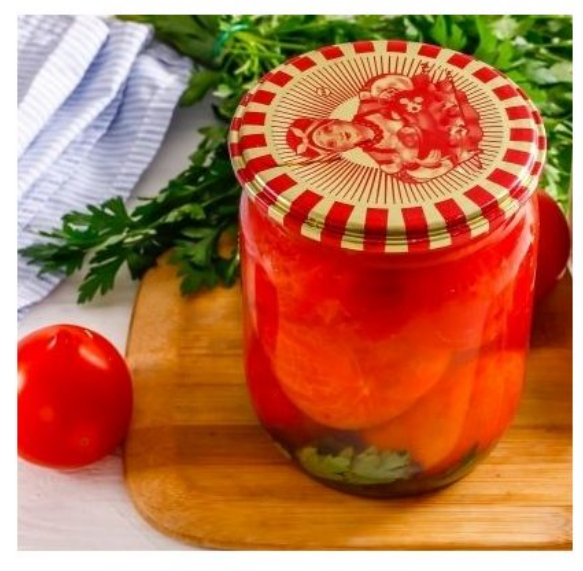

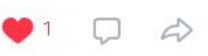

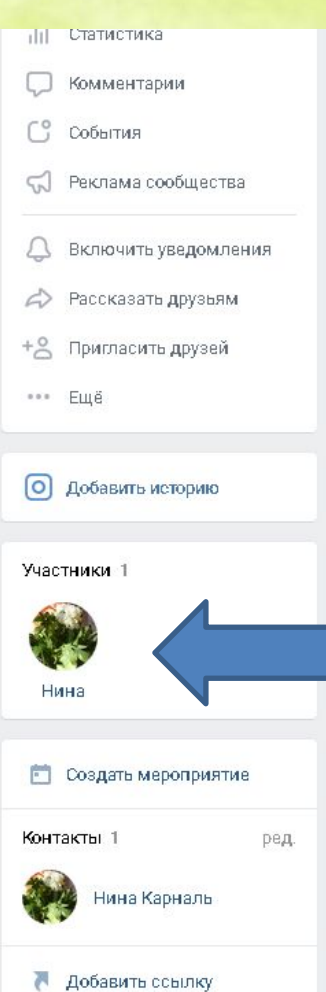

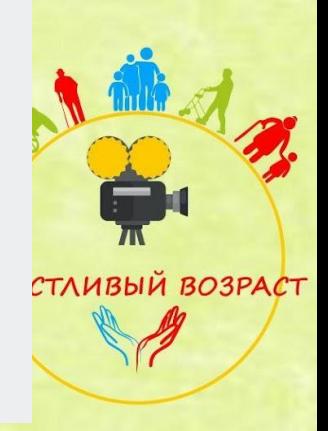

А адрес сообщества отображается сверху в адресной строке. Его можно скопировать и тоже отправлять людям с текстом для вступления.

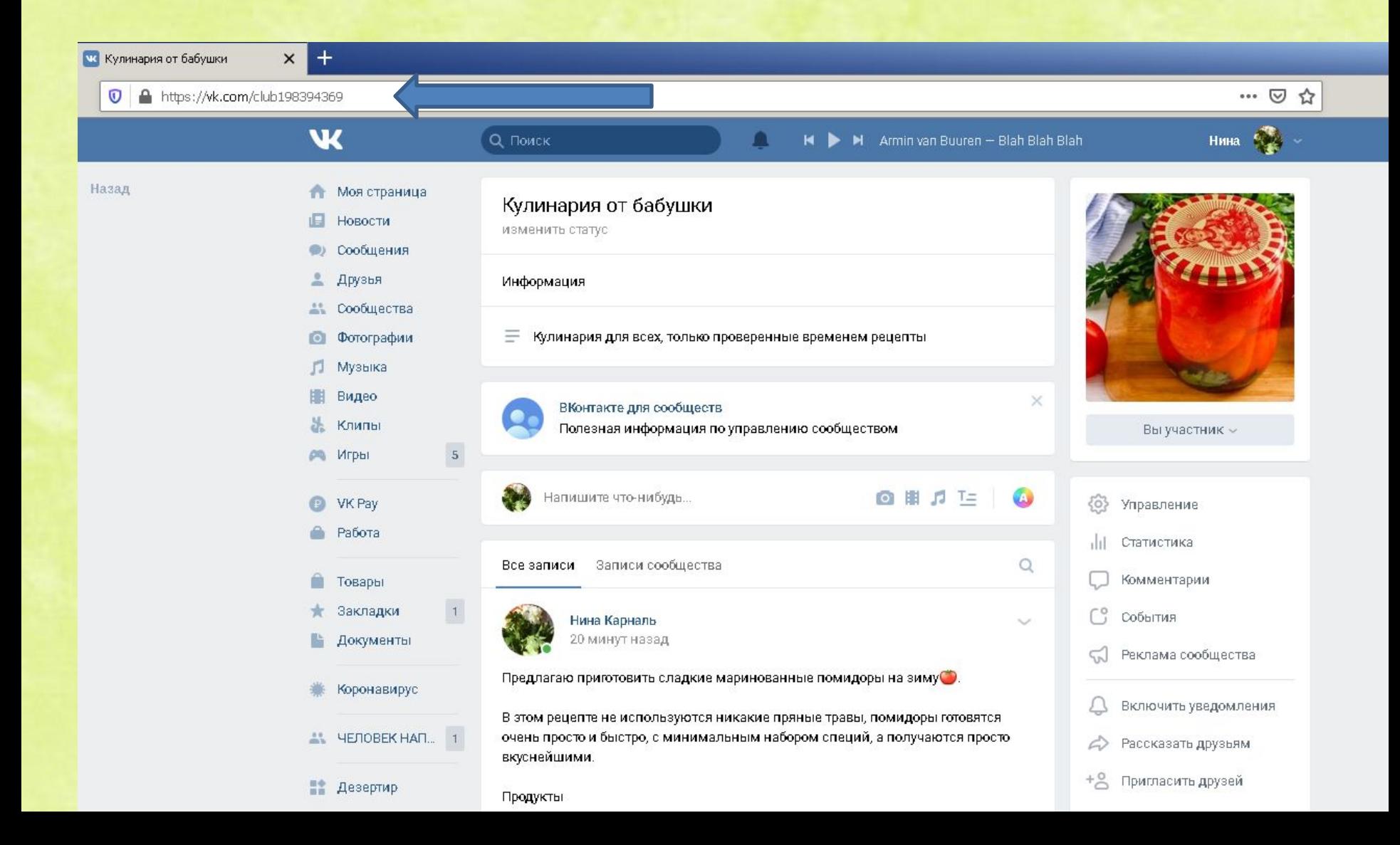

## Можно поделиться записью из сообщества (стрелка внизу поста) на своей личной странице или в сообщении друзьям.

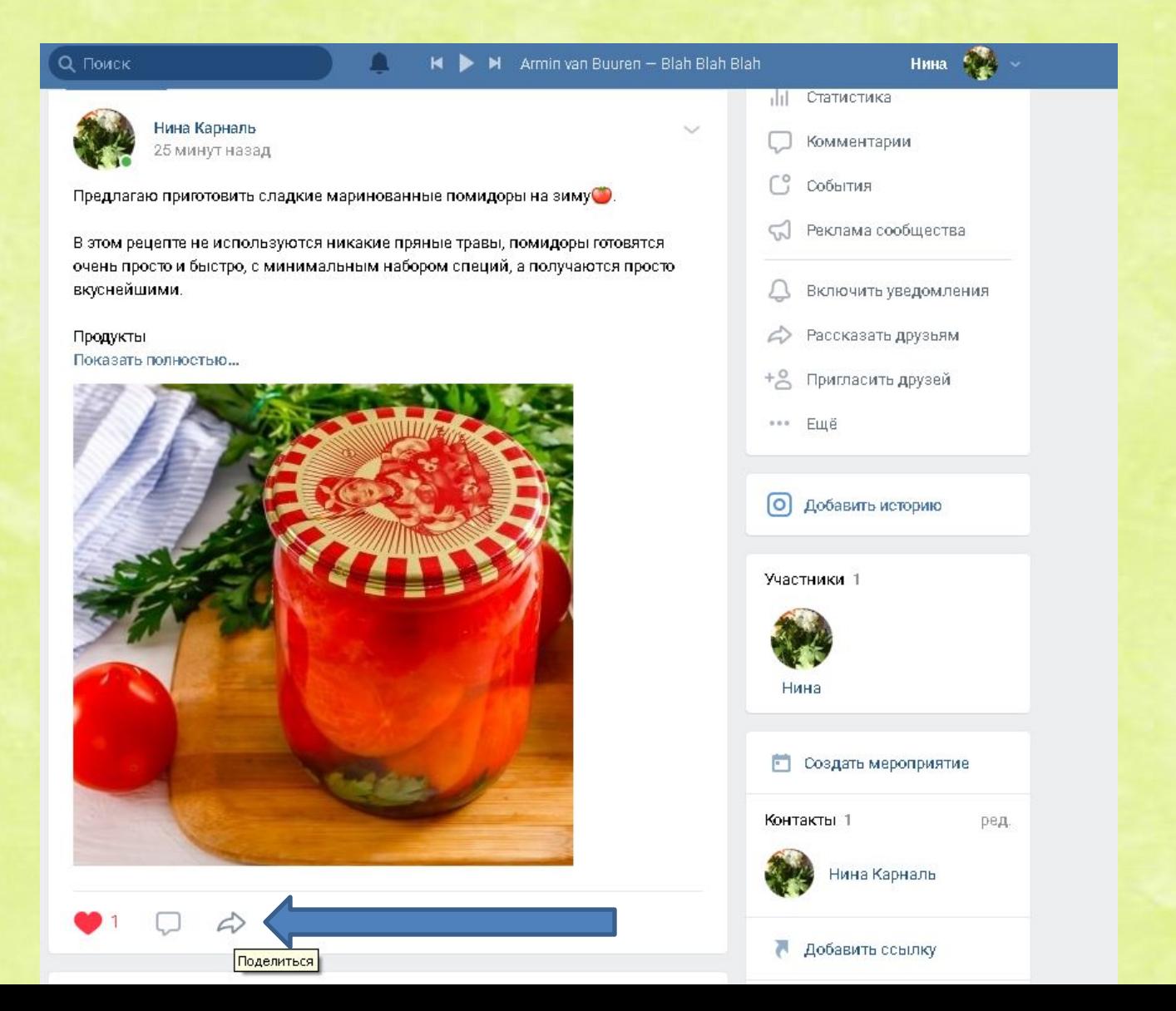

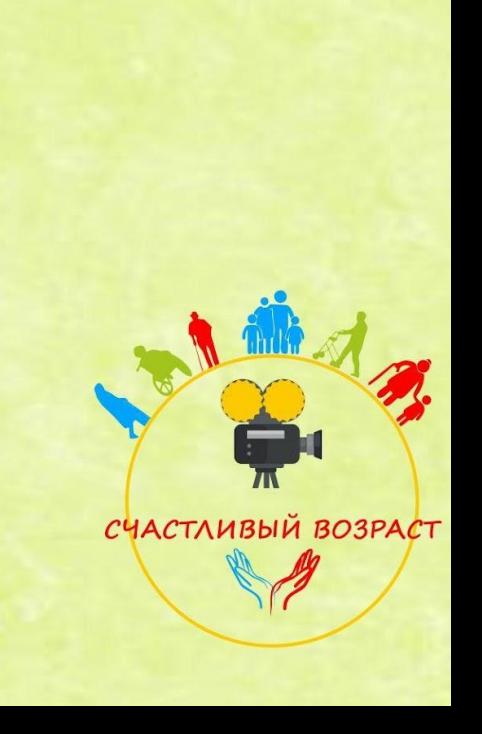

## Или отправить приглашение своим друзьям о вступлении в группу (стрелка справа)

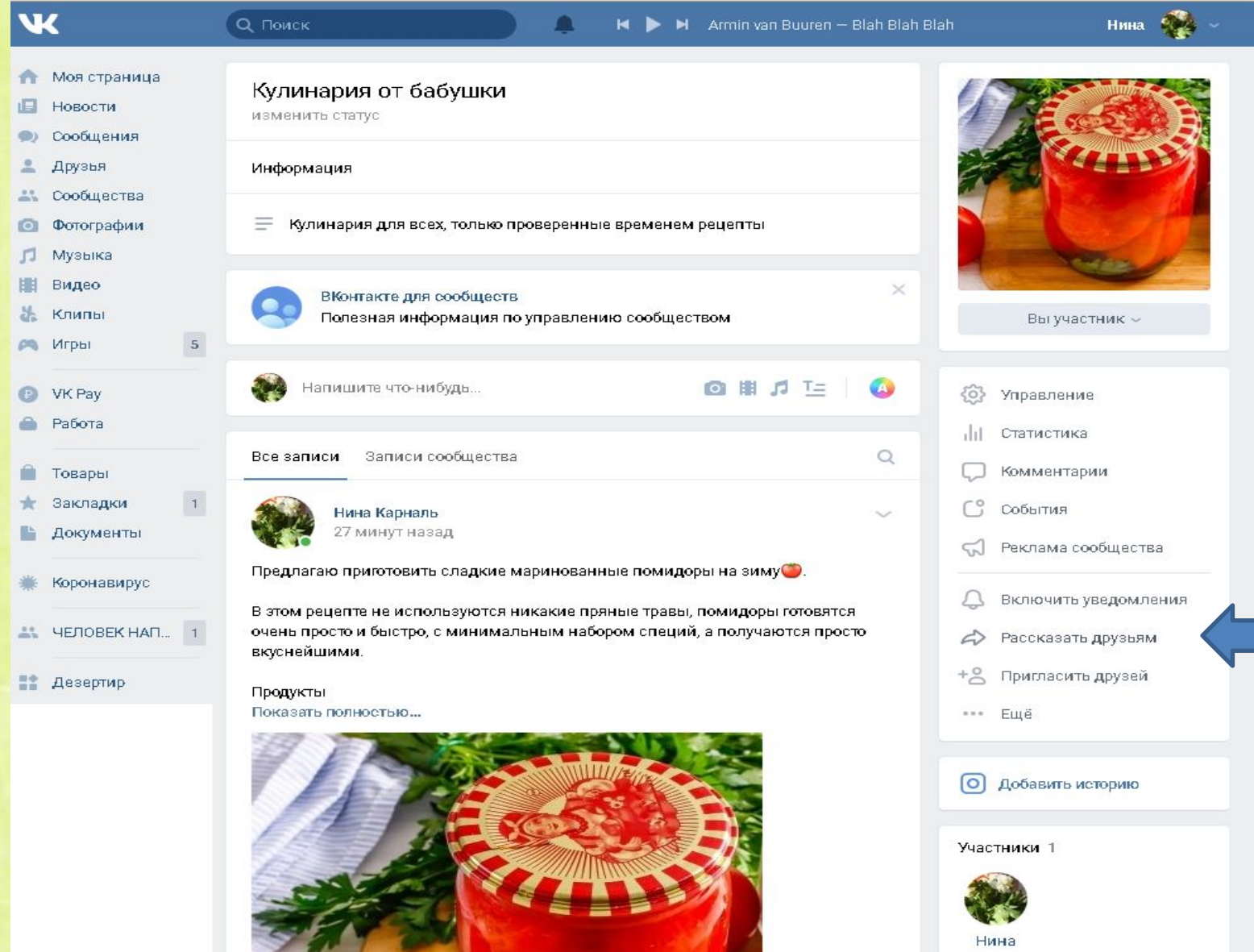

В меню справа есть всевозможные настройки сообщества, например получать и отправлять сообщения, как с личной страницы.

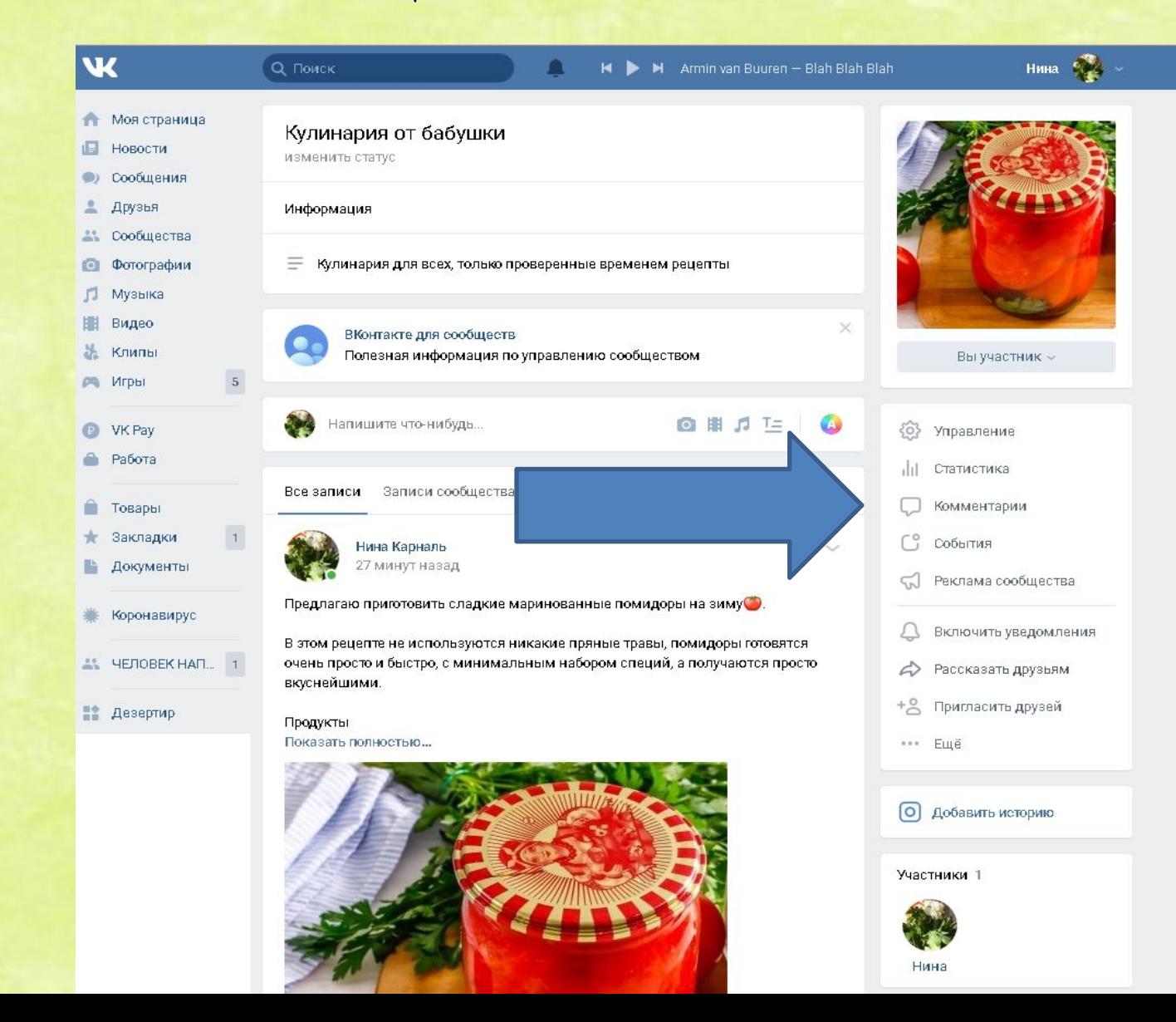

ВК оказывает платные услуги по показу вашей новости большому количеству людей (это называется **таргетированная** - нацеленная реклама, потому что аудиторию для показа можно регулировать самому в рекламном кабинете (справа реклама сообщества).

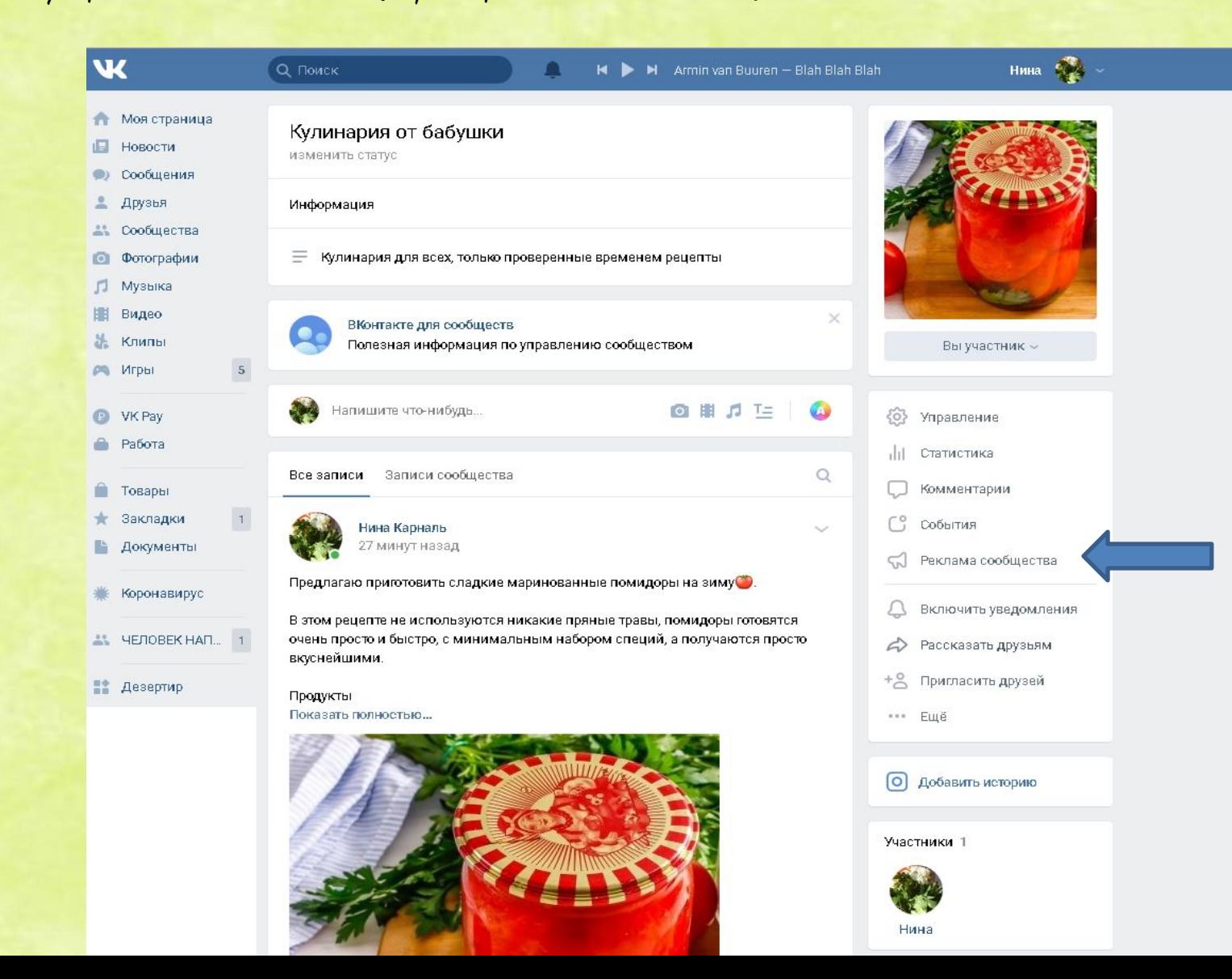

Рекламный кабинет выглядит так. Здесь можно выбрать, какого типа вы хотите рекламу. Я выберу призыв к вступлению.

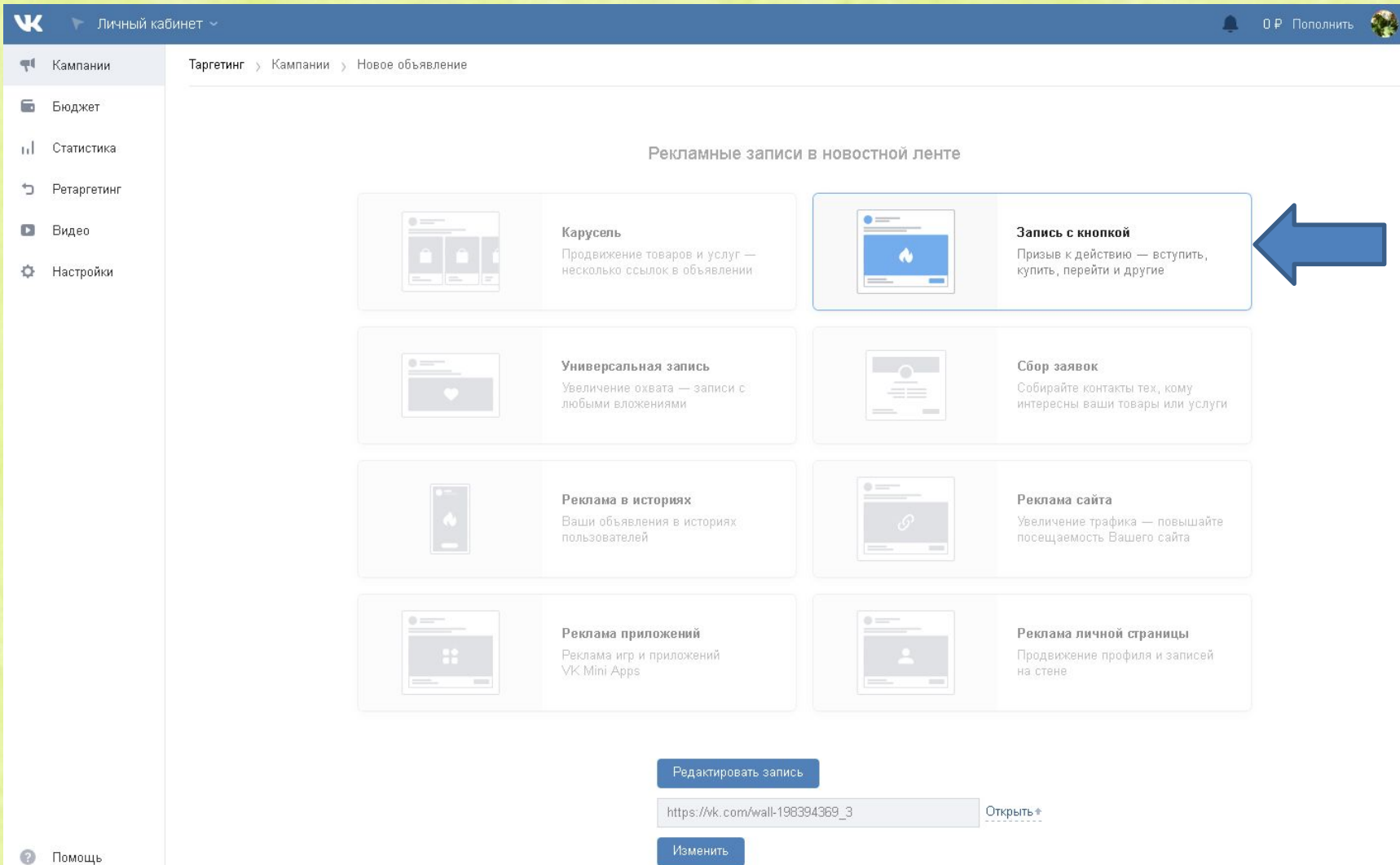

### Заполним всю информацию, которую хотим увидеть в своей рекламе. Нажимаем кнопку "Создать".

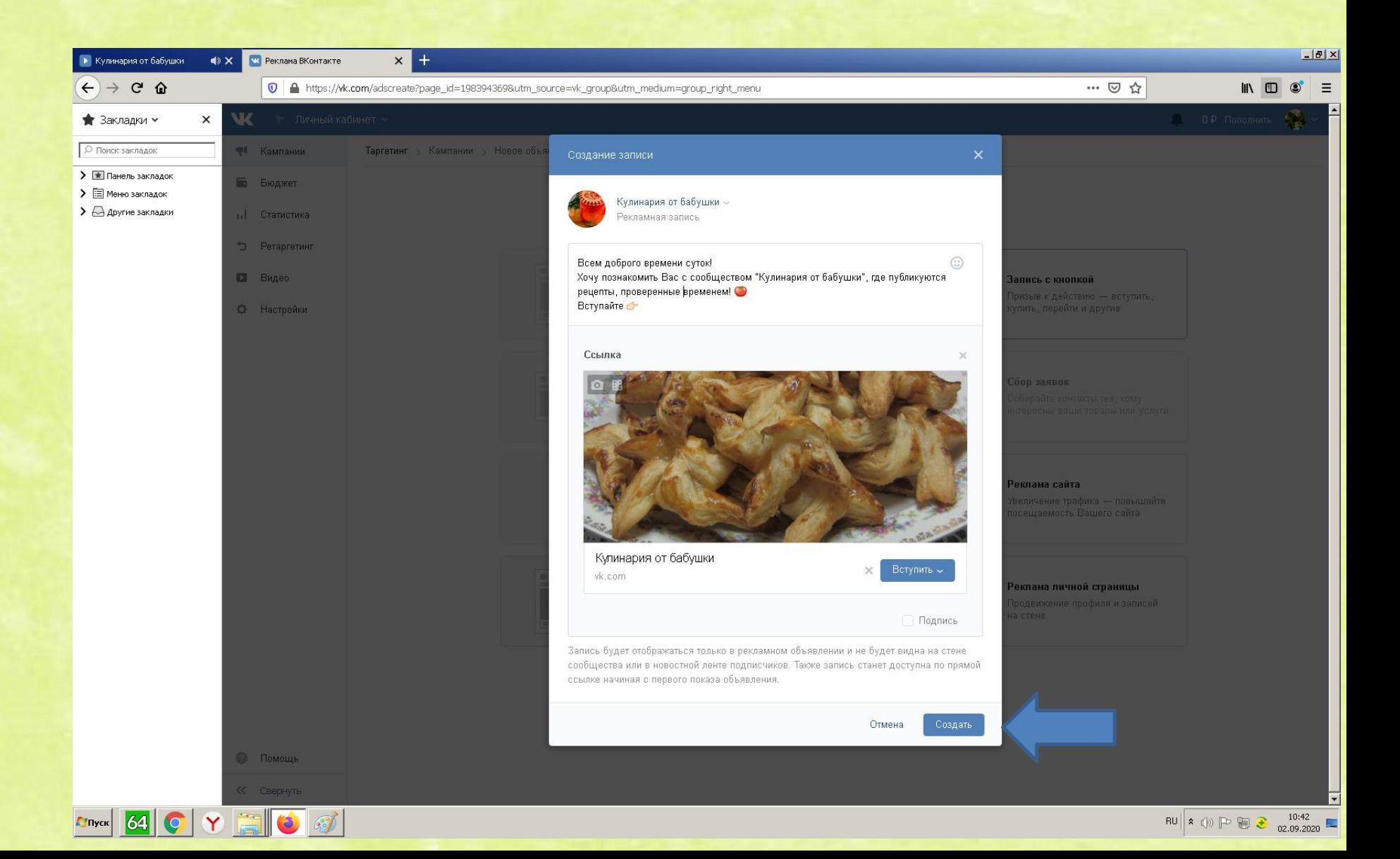

Далее в рекламном кабинете нам будут предложены параметры, изменяя которые, можно создать нужную аудиторию для показа рекламы.

Я добавила галочку на женский пол и поставила в интересах и поведении "Еда и кулинария".

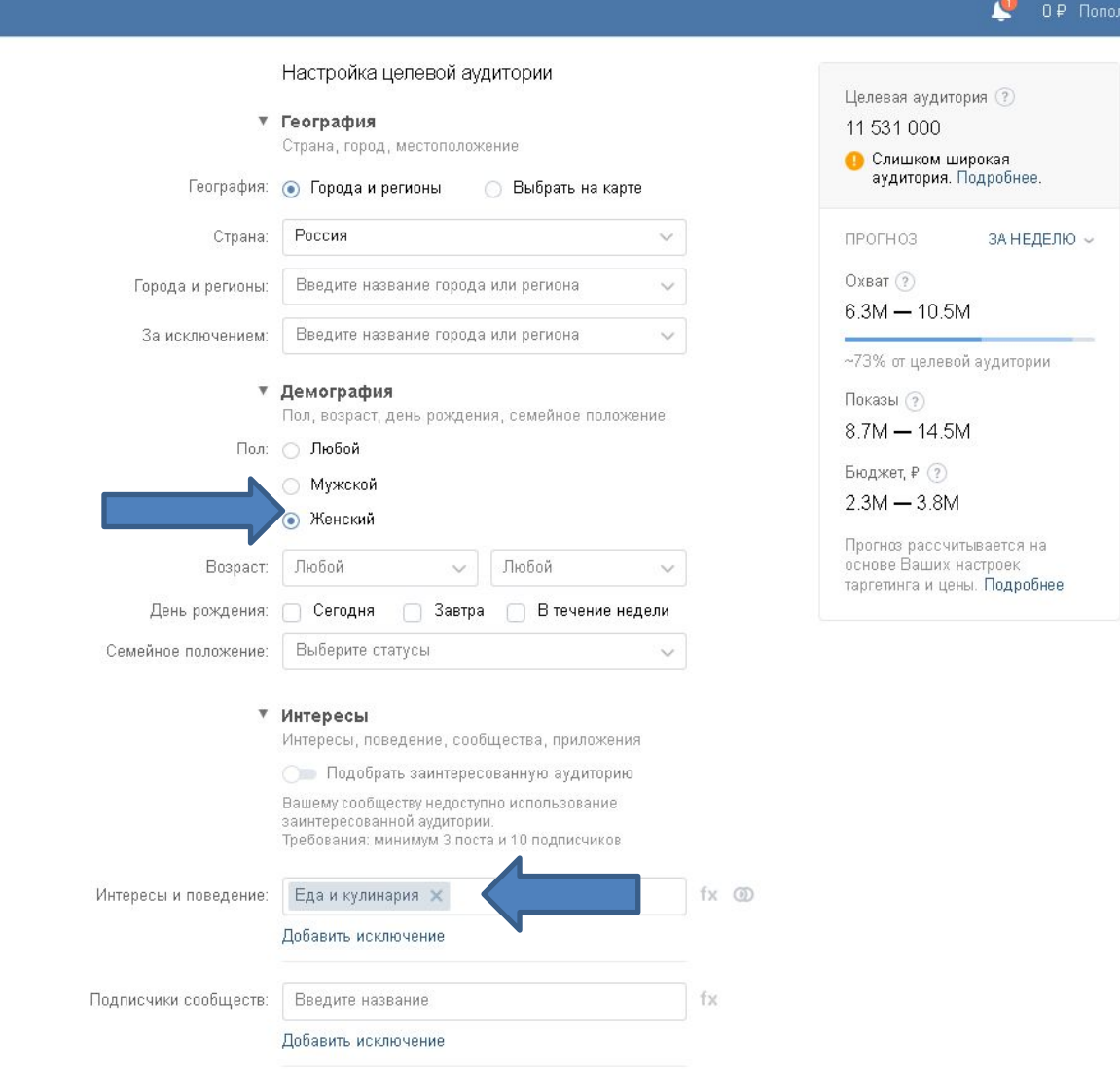

### Можно показать рекламу подписчикам определенного сообщества

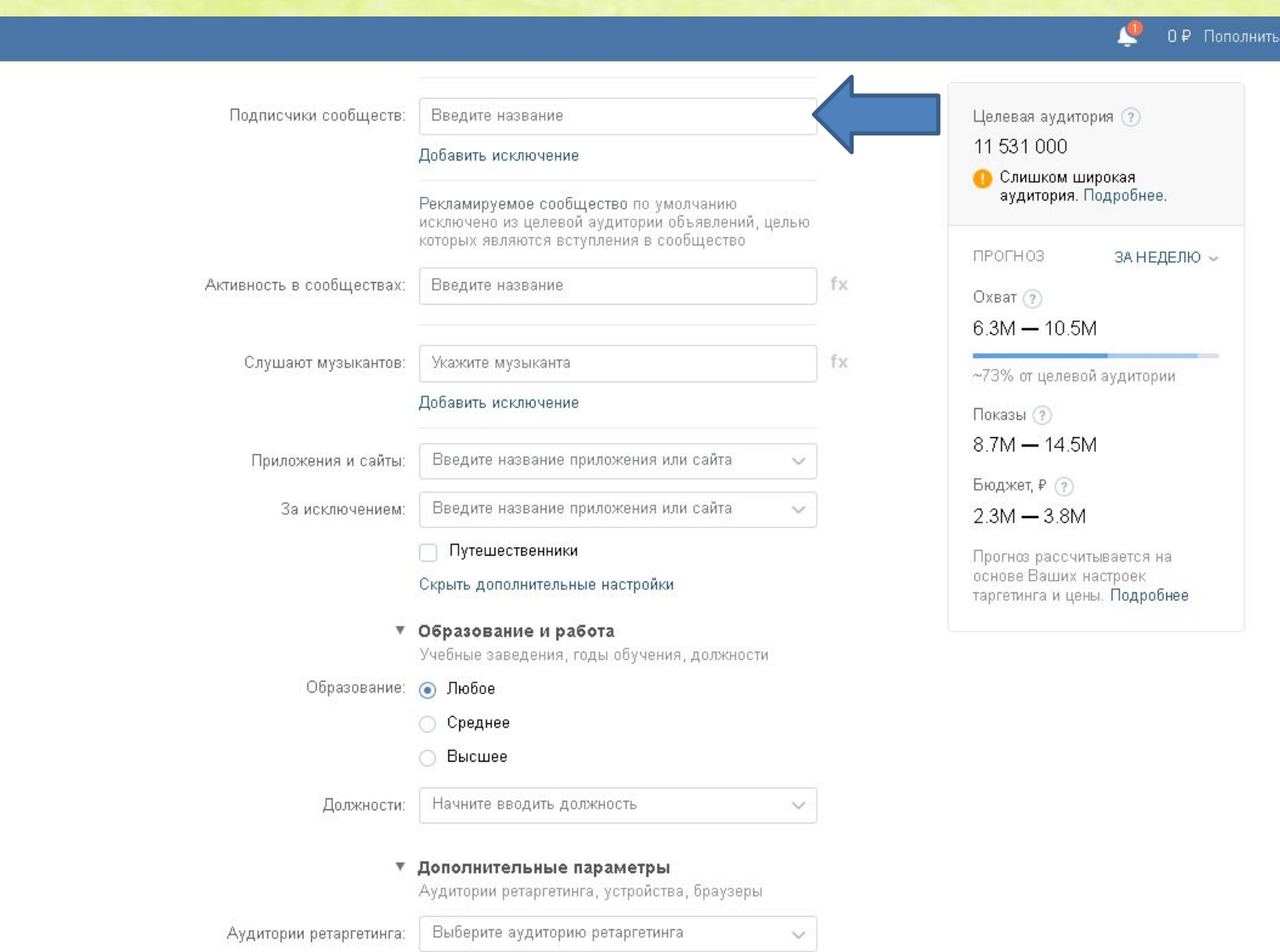

₩

### Также можно настроить много других параметров, например Время показа.

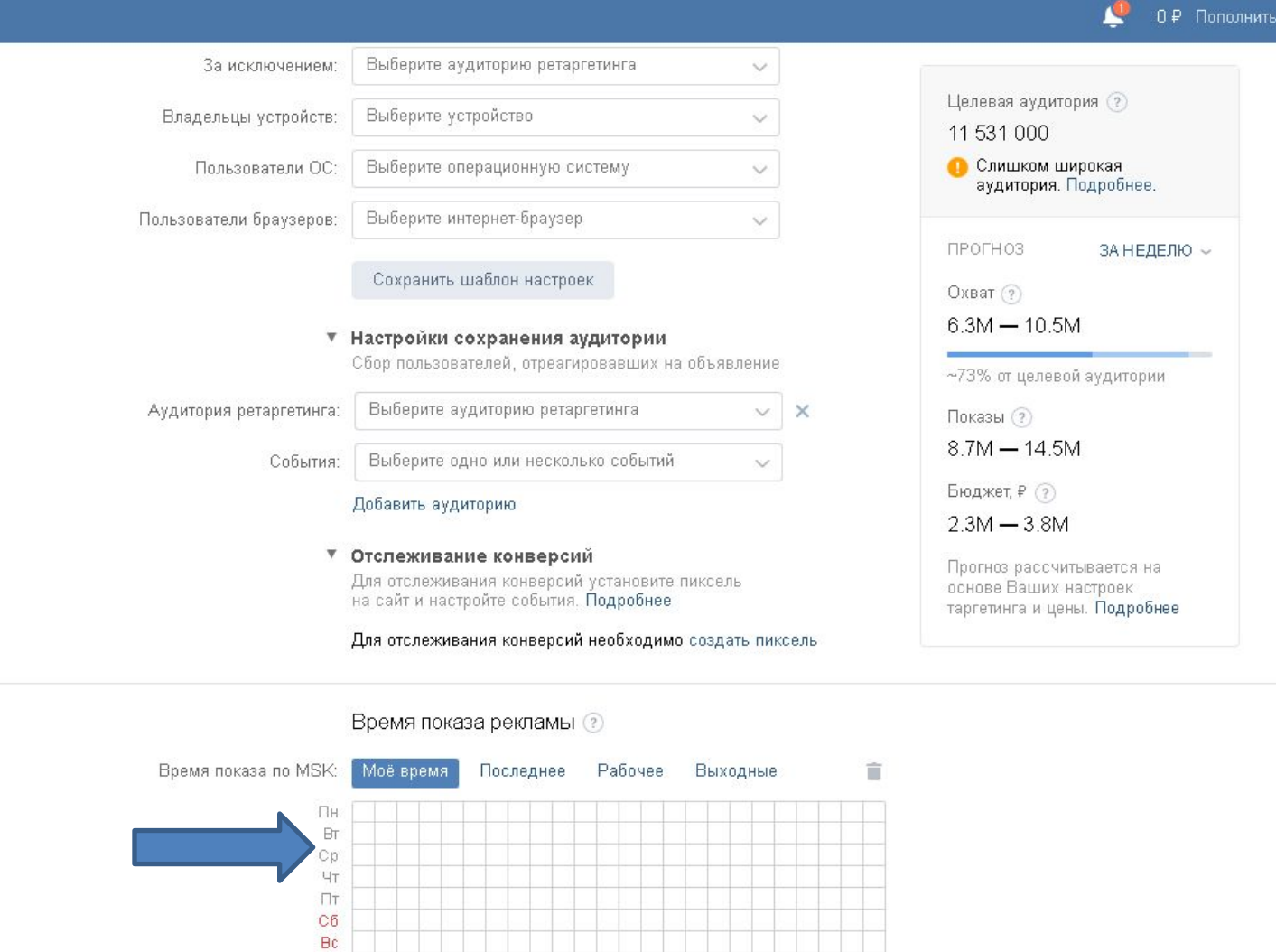

√ Учитывать праздники ?

Оставьте таблицу пустой, чтобы объявление работало 24/7.

00 1 2 3 4 5 6 7 8 9 10 11 12 13 14 15 16 17 18 19 20 21 22 23

Также можно настроить и другие параметры, н-р эффективен показ на одного человека не более 2-3 раз. Далее нажимаем кнопку "Создать объявление".

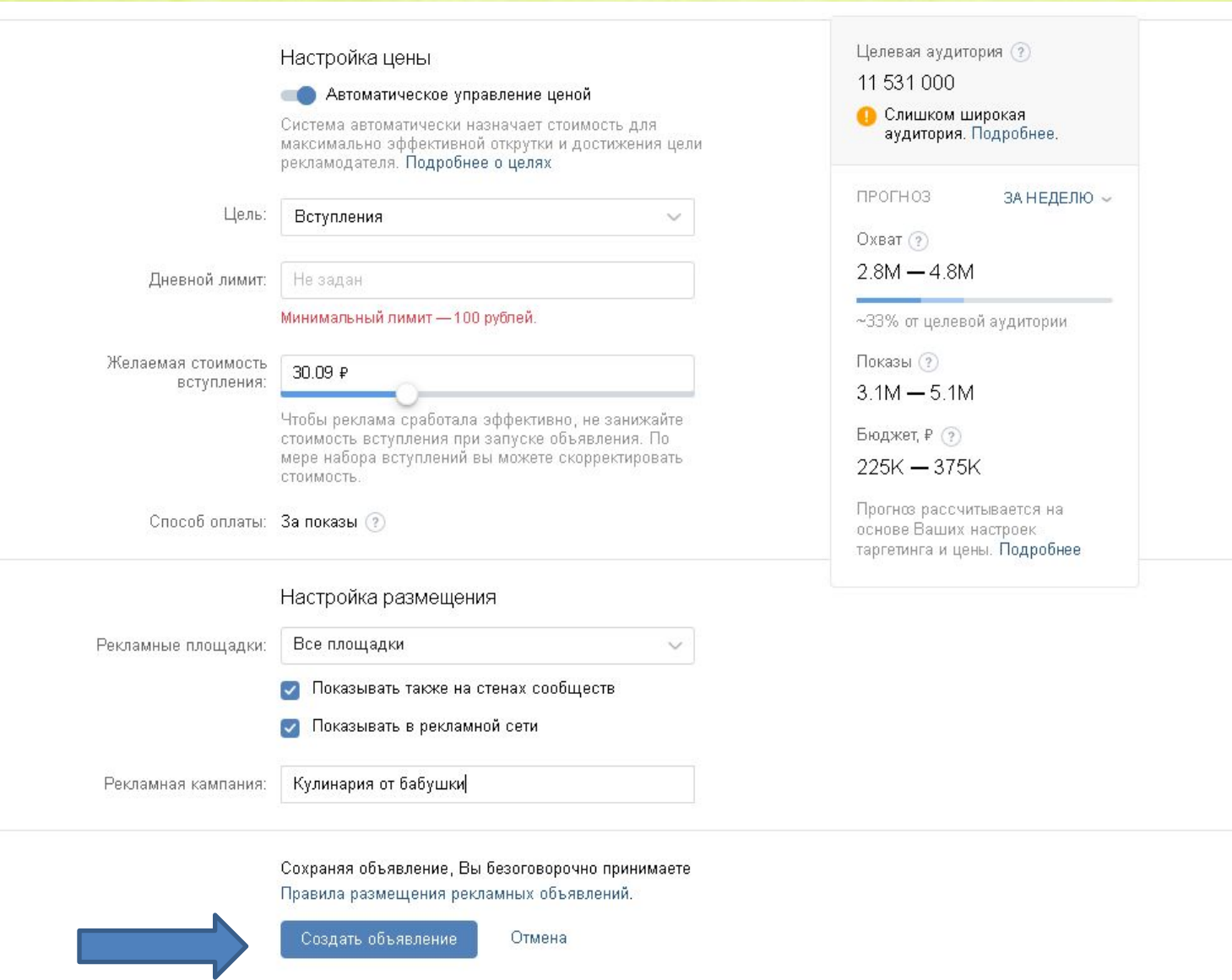

### Вот так выглядит наше объявление. При наличии денежных средств можно запустить рекламу.

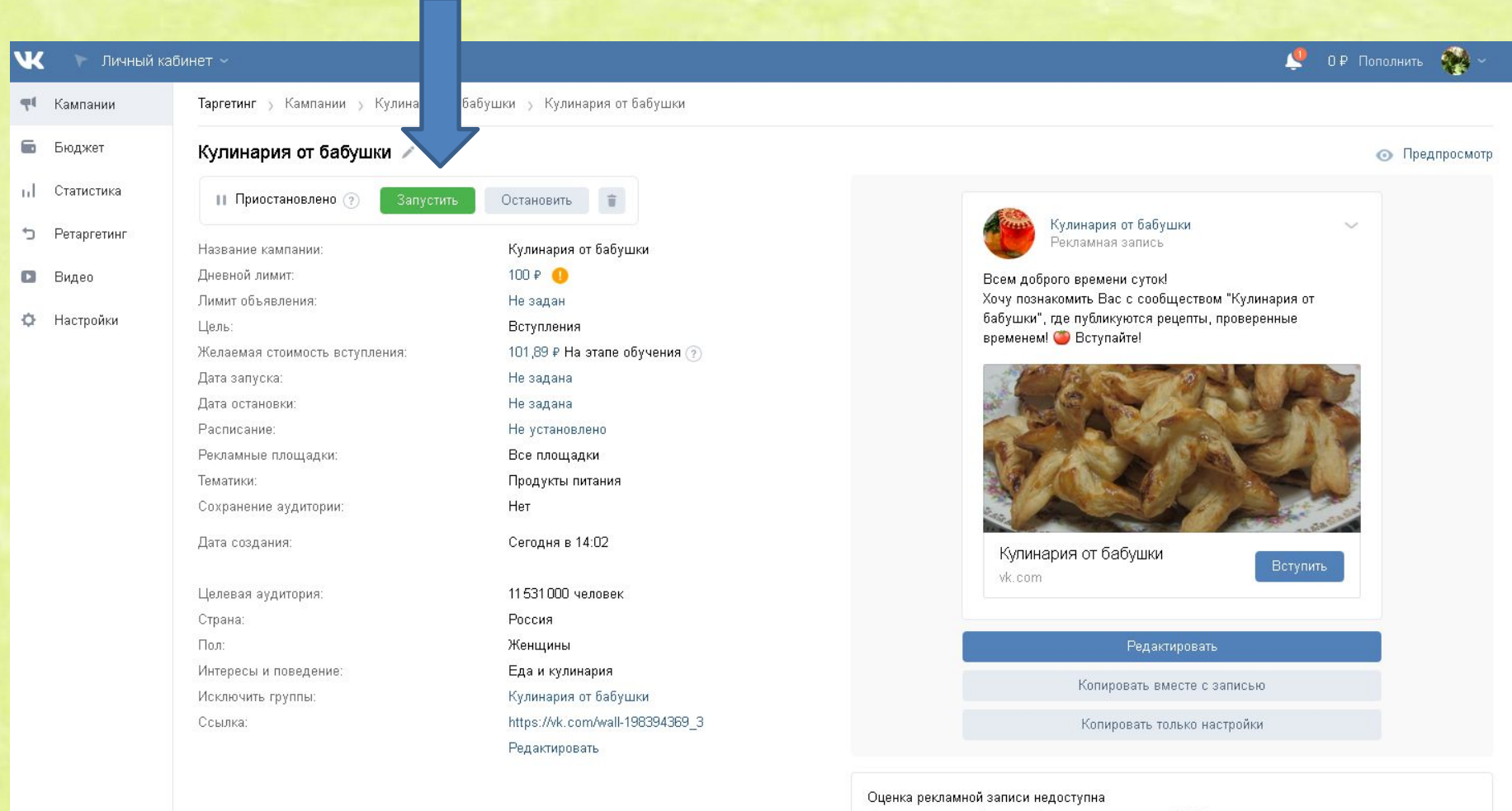

Оценка рекламной записи будет доступна после 2000 показов.

#### Статистика записи 2

Помощь  $\odot$ 

<< Свернуть

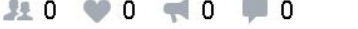

Охват записи, количество «Нравится», репостов и комментариев

### Когда реклама запущена, можно посмотреть статистику.

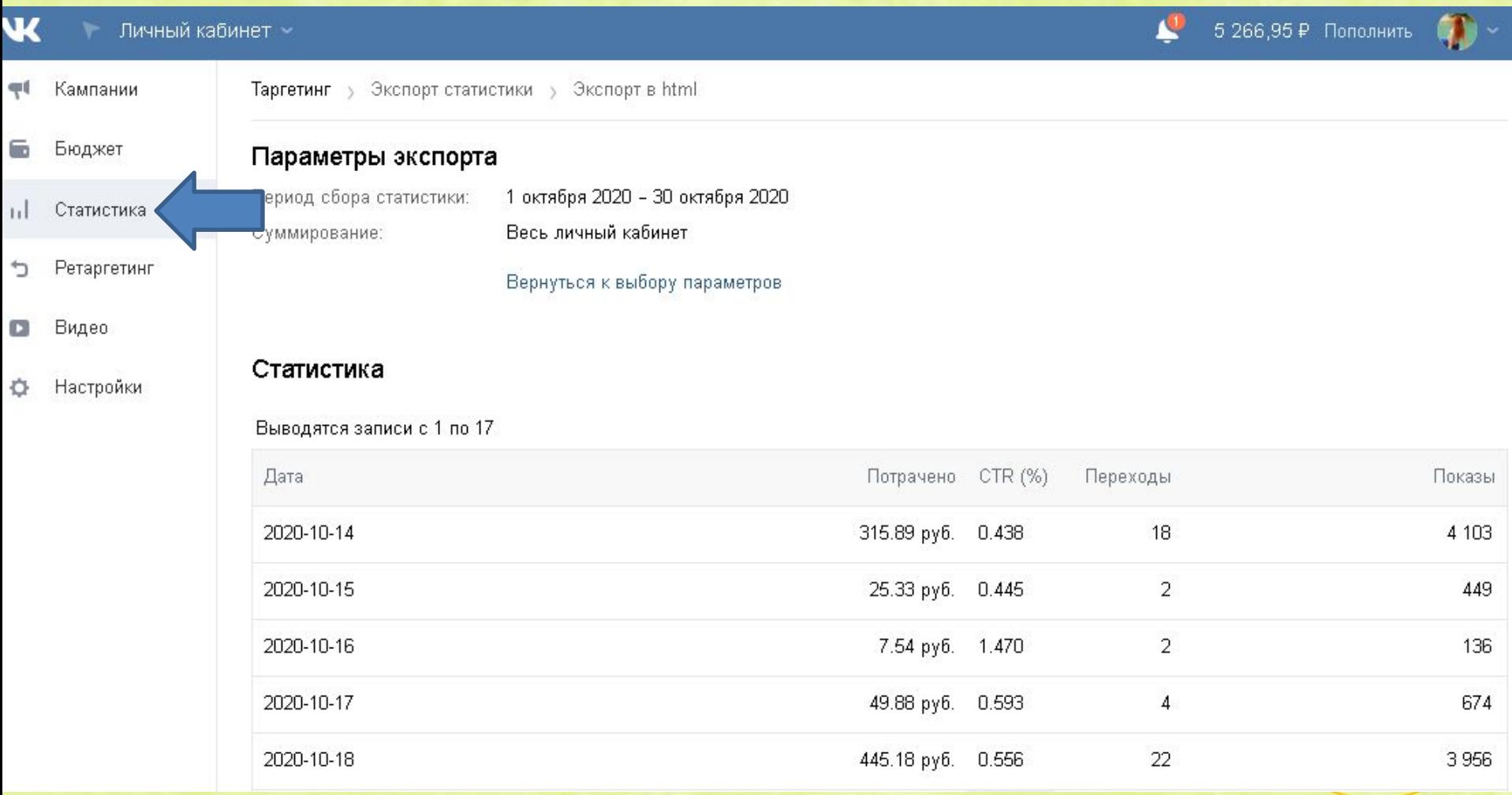

# **СПАСИБО за внимание!!!**

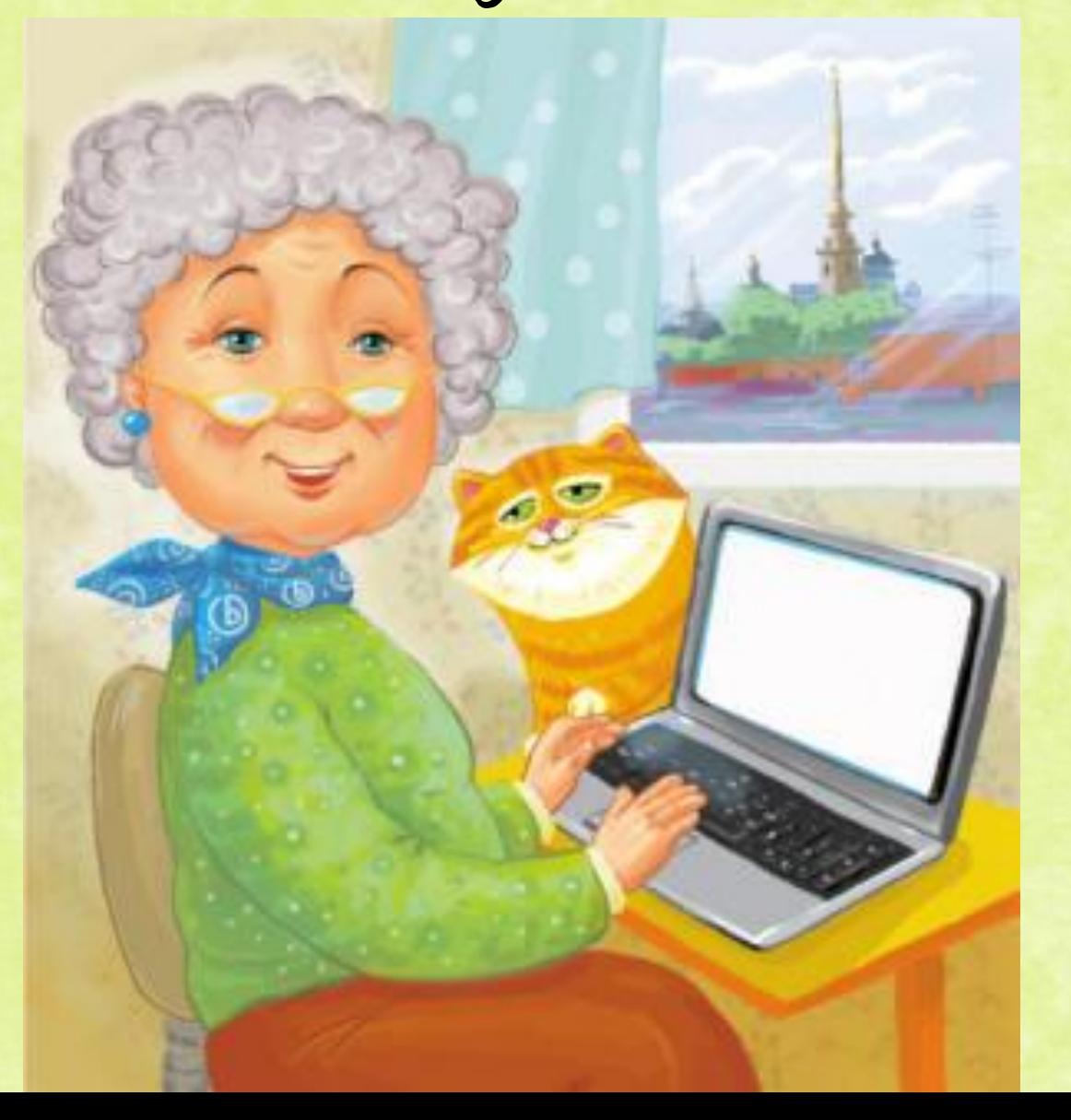

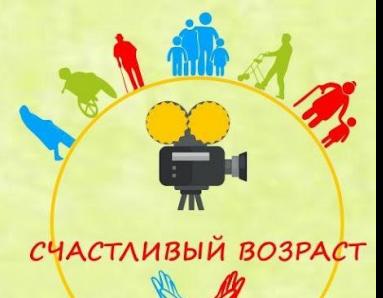